## <span id="page-0-0"></span>IBM HPS POWER5 Readme - Service Pack 15

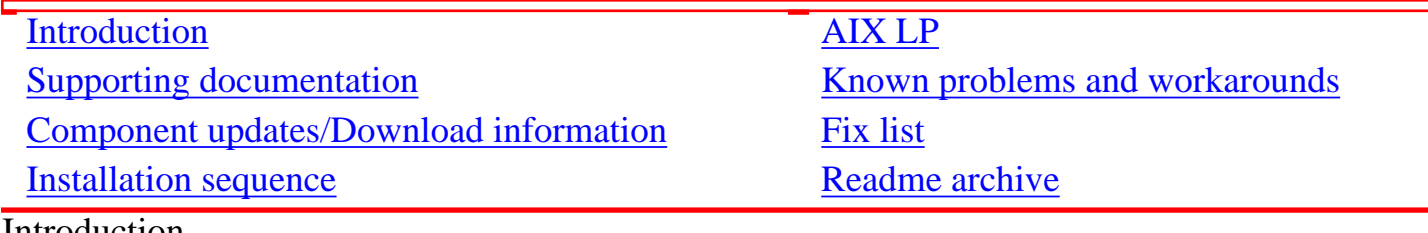

#### Introduction 10/16/2007

The IBM pSeries High Performance Switch (HPS) POWER5 Service Pack provides updates and code levels for these components:

- Hardware Management Console (HMC).
- Global Firmware (GFW).
- Power Subsystem Microcode (BPC code).
- HPS Network Manager (HPSNM).
- HPS/Switch Network Interface (SNI) Devices LP.
- Cluster Systems Management (CSM) LP.
- Reliable Scalable Cluster Technology (RSCT) software.
- $\bullet$  AIX 5L Version 5.2 and 5.3.
- Various supporting AIX LPs.

HPS POWER5 Service Pack 15 provides support for release SF240\_332 / BP240\_219.

Issues moving to BASE GA7 that are resolved in Release Level SF240\_219 are that 9118-575 systems with 01SF230\_126\_120 (or a later 01SF230 firmware level) that are upgraded to 01SF235\_160\_160 firmware will not boot if the I/O chassis on 9118-575 has been replaced. The failure requires that the VPD card for the 9118-575 be replaced to fix the problem.

If you are coming from SP2 there is no new microcode. This means that if you are following the new code load procedure; then you will not have to re-IPL the CEC nor Power Off the CEC; you will only have to reboot the LPARs to activate the alt\_disk.

This document also contains general guidelines for upgrading the components listed in [Component updates/Download information](#page-23-0).

These guidelines are intended to be a supplement to the other IBM documents referred to in this document.

You must have all referenced documents available before you begin the upgrade process. A list of referenced documents can be found in [Supporting Documentation](#page-4-0).

The Code Levels listed in [Component updates/Download information](#page-23-0) reflect the levels available at the

time of this HPS POWER5 Release. Some components support only a single version, notably the Microcode for GFW and the Power Subsystem. Subsequent released versions are expected to be backward compatible.

The procedure outlined in [Recommended Installation Sequence](#page-5-0) is the standard sequence of installation. Non-standard sequences or undocumented code levels may cause unforeseen problems. In this event please contact your Customer Service Representative.

HPS POWER5 SP3 introduced a modified install plan intended to reduce the maintenance window down time. Refer to the [Alternate procedure to reduce downtime](#page-5-1).

HPS POWER5 SP5 introduced support for system firmware level 240.

HPS POWER5 SP11 allows use of the HPS TOD "Time of Day" function (refer to "Restrictions" section).

Service Pack Levels

230 Service pack code levels:

**HMC**: Version: 4; Release: 5.0 - Build level 20050629 + MH00454 IBMhsc.HPSNM\_log-1.4.1.3-1 RPM

**CEC**: Global Firmware (GFW) - Version SF230\_158 **FRAME**:Power Code (BPC code) - Version BP230\_155

235 Service Pack code levels:

**HMC**: Version 5.1 + MH00593 IBMhsc.HPSNM\_log-1.4.1.1-1 RPM IBMhsc.NM\_Common-1.0.0.0-12

**CEC**: Global Firmware (GFW) - Version SF235\_214 **FRAME**: Power Code (BPC code) - Version BP235\_212

240 Service pack code levels:

**HMC**: Version: 6 Release: 1.0 + MH01012 (HMC V6 R1.3)

HPSNM Service Pack 10: IBMhsc.HPSNM\_log-1.4.1.12-1 RPM IBMhsc.NM\_Common-1.1.0.4-1 RPM

IBMhsc.IBMNM\_GUI-1.1.0.3-1 RPM

## **CEC**: Global Firmware (GFW) - Version SF 240\_332 **FRAME**: Power Code (BPC code) - Version BP240\_219

AIX Service Packs and Supported Cluster and High Performance Computing (HPC) LPs:

- $\bullet$  AIX 5L Version 5.2 TL 10 SP2.
- $\bullet$  AIX 5L Version 5.3 TL 06 SP3.
- HPSNM csm.hpsnm 1.4.1.18 (CSM Management Server only).
- AIX 5L Version  $5.2 /$  HPS Devices LP 1.1.3.x as listed in [Detailed LP level check](#page-28-0).
- AIX 5L Version 5.3 / HPS Devices LP 1.2.0.x as listed in [Detailed LP level check](#page-28-0).
- Other supported AIX LP's as listed in [Detailed LP level check.](#page-28-0)

New functions and features

The following items are new functions and features in release 240 for the High End systems that support the IBM HPS:

- Support for 2.2 GHz processors on the model 570.
- Support for 1.9 GHz processor cards on the model 9406-570.
- Support for 4, 8, and 16 GB memory cards with 0% initial activation, and 1 GB activation increments, on model 590 and model 595 systems.
- Support for two CUoD DDR2 memory features on the model 570: a 4/8 GB feature, and an 8/16 GB memory feature.
- Support for mixing CoD-capable DDR2 memory with DDR2 memory that is not CoD-capable in a system.
- Support for F/C 0649, a new high-performance SCSI with RAID 6 disk controller.
- Support for the collection (and viewing on the HMC) of logical partitions' utilization of processor and memory resources.
- Support for enhanced model 575.
- Support for concurrent maintenance of the following entities on model 590 and 595 systems:
	- ❍ Node addition or upgrade.
	- ❍ RIO bus adapter addition or upgrade.
	- ❍ RIO bus adapter repair.
	- ❍ Clock card repair.
	- ❍ Various enhancements to the server firmware to reduce IPL times.
	- ❍ Support for huge pages (16 GB) in the Advanced System Management Interface (ASMI) menus.
	- ❍ Enhancements to the "Restore to factory default" option, CoD options, time-of-day, and firmware update policy menu on the ASMI menus.
	- ❍ Enhancements to the memory deconfiguration menu interface in the ASMI menus.
	- ❍ The option to set the number of virtual LAN (VLAN) switches was added to the ASMI

menus.

- ❍ A feature was added to the system firmware so that booting a system or partition from a hard disk will be retried, instead of immediately failing, to handle the situation in which disks are not yet available to boot before the firmware wants to boot from them. This typically happens when the boot disk is in an external disk enclosure.
- ❍ Add support for USB devices in system firmware.
- ❍ The maximum number of I/O towers on a loop was increased to six on iSeries model 595.

## <span id="page-4-0"></span>IBM HPS POWER5 Readme - Service Pack 15

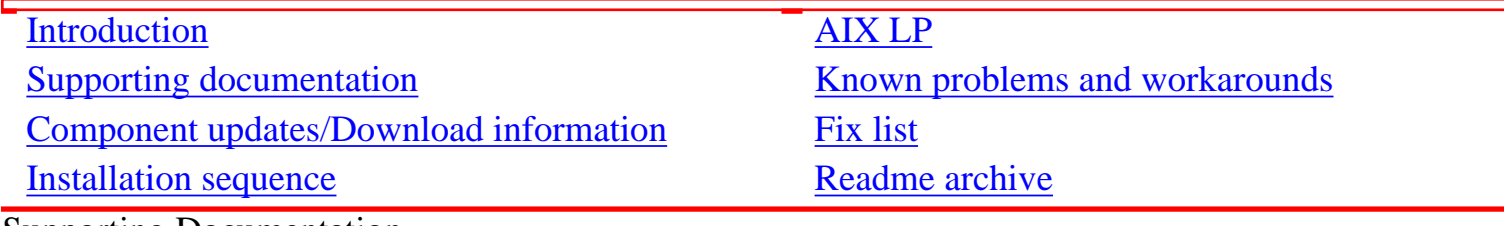

Supporting Documentation

Use the following information to reference the supporting documenation for this Readme:

- [High Performance Switch Planning, Installation, and Service for IBM server p5 servers](http://publibfi.boulder.ibm.com/epubs/pdf/ao0s1mst.pdf)
- **[Hardware Management Console](http://publib16.boulder.ibm.com/pseries/en_US/infocenter/base/HW_hmc.htm)**
- [eServer pSeries and AIX Information Center](http://publib.boulder.ibm.com/infocenter/pseries/index.jsp)
- **Switch Network Interface for eServer pSeries High Performance Switch Guide and Reference**
- [AIX 5.2 documentation](http://publib16.boulder.ibm.com/pseries/en_US/infocenter/base/aix52.htm)
- [AIX 5L Version 5.2 Installation Guide and Reference](http://publib16.boulder.ibm.com/pseries/en_US/aixins/insgdrf/insgdrf.pdf)
- AIX 5L Version 5.2 Performance Management Guide
- [Reliable Scalable Cluster Technology \(RSCT\) Library](http://publib.boulder.ibm.com/infocenter/clresctr/index.jsp?topic=/com.ibm.cluster.rsct.doc/rsctbooks.html)
- [General Parallel File System \(GPFS\) Library](http://publib.boulder.ibm.com/infocenter/clresctr/index.jsp?topic=/com.ibm.cluster.gpfs.doc/gpfsbooks.html)
- [GPFS FAQs](http://publib.boulder.ibm.com/infocenter/clresctr/vxrx/topic/com.ibm.cluster.gpfs.doc/gpfs_faqs/gpfs_faqs.html)
- **[Cluster System Management \(CSM\) Library](http://publib.boulder.ibm.com/infocenter/clresctr/index.jsp?topic=/com.ibm.cluster.csm.doc/clusterbooks.html)**
- **[IBM Parallel Environment \(PE\) Library](http://publib.boulder.ibm.com/infocenter/clresctr/index.jsp?topic=/com.ibm.cluster.pe.doc/pebooks.html)**
- [LoadLeveler for AIX5L and Linux V3.3](http://publib.boulder.ibm.com/infocenter/clresctr/index.jsp)
- [Guide to Multiple Page Size Support on AIX 5L Version 5.3](http://www.ibm.com/servers/aix/whitepapers/multiple_page.pdf)
- [pSeries High Performance Switch \(HPS\) Planning, Installation and Service Guide for IBM eServer](http://publibfi.boulder.ibm.com/epubs/pdf/ao0s1mst.pdf) [p5 servers](http://publibfi.boulder.ibm.com/epubs/pdf/ao0s1mst.pdf)
- [CSM for AIX5L V1.x Planning and Installation Guide](http://publib.boulder.ibm.com/infocenter/clresctr/index.jsp?topic=/com.ibm.cluster.csm.doc/clusterbooks.html)
- [CSM for AIX5L V1.x Administration Guide](http://publib.boulder.ibm.com/infocenter/clresctr/index.jsp?topic=/com.ibm.cluster.csm.doc/clusterbooks.html)

#### <span id="page-5-0"></span>IBM HPS POWER5 Readme - Service Pack 15

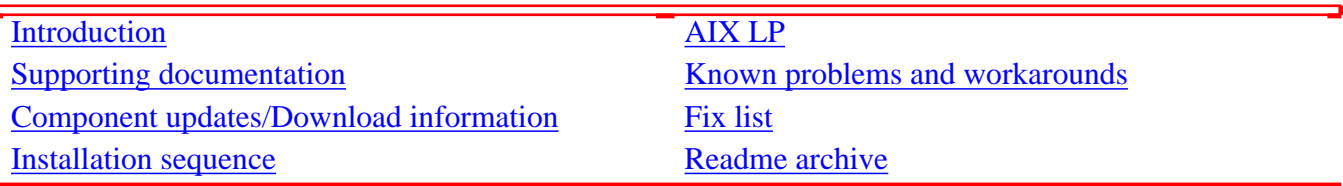

<span id="page-5-1"></span>Upgrade Sequence

Perform the following upgrade procedure to reduce the maintenance window for the service packs upgrades.

#### 1. On the HMC - install / upgrade:

- ❍ Upgrade ELA master and wait until ELA master is up and running.
	- Install Primary update.
	- Install miscellaneous updates.
	- Install HPSNM updates.
- ❍ Upgrade the rest of the HMCs.
- 2. On the CSM MS install / upgrade:
	- ❍ Install the new AIX PTFs.
	- ❍ Install the new RSCT PTFs.
	- ❍ Install the new CSM PTFs.
	- ❍ Install the new FNM PTFs.
	- ❍ Reboot the CSM MS.
- 3. Power Code upgrade:
	- ❍ If the new Power Code supports concurrent upgrade; then select concurrent upgrade during the update process.
	- ❍ If the new Power Code does not support concurrent upgrade; then select concurrent install only with deferred disruptive activate.
	- ❍ Update all node frames and switch frames.
- 4. GFW upgrade:
	- ❍ Disable SNM (only on disruptive upgrades).
	- o If the new GFW supports concurrent upgrade; then select concurrent upgrade during the update process.
	- ❍ If the new GFW don't supports concurrent upgrade; then select concurrent install only with deferred disruptive activate.
	- ❍ Enable SNM.
- 5. On the LPARs install / upgrade AIX and LPPs:
	- ❍ Use alternative disk install for AIX and LPPs.
	- ❍ Change the bootlist to the alternative disk.
- 6. Stop the workload:
	- ❍ If you don't have to activate Power Code or GFW; then reboot the LPARs to activate alt disk install.
	- ❍ If you don't have to activate Power Code or GFW but have new microcode; then shutdown the LPARs.
		- Re-IPL CECs.
		- Activate the LPARs.
	- ❍ Ifyou do have to activate Power Code or GFW:
		- Shutdown the LPAR<sub>s</sub>.
		- Power off the CECs.
		- Activate the Power Code or the GFW Code.

#### • Power on The  $CEC(s)$  the LPARs.

7. Restart the workload.

This completes the Upgrade Sequence.

#### **Note:**

This SP updates both the GFW and the BPC code concurrently.

#### Installation Sequence

Complete the information in the following subsections to install this service pack:

- 1. [Install HMC.](#page-6-0)
- 2. [Install Power Subsystem Microcode](#page-5-0).
- 3. [Install GFW.](#page-5-0)
- 4. [Create LPAR definition and assign adapters.](#page-5-0)
- 5. [Install Cluster System Manager \(CSM\) Software.](#page-5-0)
- 6. [Define the nodes/LPARs in the cluster](#page-5-0).
- 7. [Assign IP addresses for SNIs.](#page-5-0)
- 8. [Install AIX on all LPARs in the cluster.](#page-5-0)
- 9. [Apply HPS/SNI updates to all LPARs](#page-5-0).
- 10. [Dynamic Host Configuration Protocol \(DHCP\)](#page-5-0).
- 11. [Power Off CECs](#page-5-0).
- 12. [Configure the High Performance Switch Network Manager \(HPSNM\).](#page-5-0)

In order to coordinate the tasks necessary for the installation and configuration of the HPS Cluster, we recommend that Service Support Representatives and System Administrators review the following documents applicable to your CSM release:

- [pSeries High Performance Switch \(HPS\) Planning, Installation and Service Guide for IBM eServer p5 servers](http://publibfi.boulder.ibm.com/epubs/pdf/ao0s1mst.pdf)
- [CSM for AIX5L V1.x Planning and Installation Guide](http://publib.boulder.ibm.com/infocenter/clresctr/index.jsp?topic=/com.ibm.cluster.csm.doc/clusterbooks.html)
- [CSM for AIX5L V1.x Administration Guide](http://publib.boulder.ibm.com/infocenter/clresctr/index.jsp?topic=/com.ibm.cluster.csm.doc/clusterbooks.html)

Especially Chapter 6 *Installation* of the [pSeries High Performance Switch \(HPS\) Planning, Installation and Service Guide](http://publibfi.boulder.ibm.com/epubs/pdf/ao0s1mst.pdf) [for IBM eServer p5 servers](http://publibfi.boulder.ibm.com/epubs/pdf/ao0s1mst.pdf) provides detailed information on the hardware, firmware, and software sequence of installation.

#### <span id="page-6-0"></span>Step 1: Install HMC

Complete the following steps to install the Hardware Management Console (HMC) software on all HMCs in the cluster:

- 1. [HMC Software Download Information](#page-5-0)
- 2. [Installation Notes](#page-5-0)
- 3. [Level Check](#page-5-0)
- 4. [Level Check from HMC GUI](#page-5-0)
- 5. [Service Network](#page-5-0)
- 6. [WEBSM](#page-5-0)
- 7. [HMC Properties](#page-5-0)

There are no required efixes to apply.

Use the following documentation for reference:

- [Hardware Management Console](http://publib16.boulder.ibm.com/pseries/en_US/infocenter/base/HW_hmc.htm)
- [Hardware Management Console V4R5.0 Readme](http://www14.software.ibm.com/webapp/set2/sas/f/hmc/power5/install/v45.Readme.html)
- [Hardware Management Console V5R1.0 Readme](http://www14.software.ibm.com/webapp/set2/sas/f/hmc/power5/install/v51.Readme.html)
- [Hardware Management Console V6R1.x Readme](http://www14.software.ibm.com/webapp/set2/sas/f/hmc/power5/install/v61.Readme.html)
- [Hardware Management Console for pSeries Maintenance Guide](http://publib16.boulder.ibm.com/pseries/en_US/infocenter/base/HW_hmc.htm)
- [Hardware Management Console for pSeries Installation and Operations Guide](http://publib.boulder.ibm.com/infocenter/eserver/v1r3s/index.jsp?topic=/iphai/hmc.htm)
- [pSeries High Performance Switch \(HPS\) Planning, Installation and Service Guide for IBM eServer p5 servers \(SA38-](http://publibfi.boulder.ibm.com/epubs/pdf/ao0s1mst.pdf) [0646-00\)](http://publibfi.boulder.ibm.com/epubs/pdf/ao0s1mst.pdf)

#### HMC Software Download Information

In the HMC corrective service support section on the [HMC Power5 servers page](http://www14.software.ibm.com/webapp/set2/sas/f/hmc), scroll to "Supported HMC products" and select from the following:

- SF230: Version 4.5 machine code updates
- SF235: Version 5.1 machine code updates
- SF240: Version 6.1 machine code updates

Follow the information and HMC installation instructions.

#### **Note:**

Check if your HMC is listed in the BIOS updates sub-section. If you are updating the HMC on a listed model, you must first update the BIOS of that HMC model. The BIOS and installation instructions are also available on the [HMC](http://www14.software.ibm.com/webapp/set2/sas/f/hmc/allproducts.html) [support page.](http://www14.software.ibm.com/webapp/set2/sas/f/hmc/allproducts.html)

#### Installation Notes

If the HMC was used in standalone mode before CRHS setup, reboot the HMC after running the addpeer command to add the HMC into the peer domain. This ensures that the HMC GUI displays hardware in cluster mode.

Upgrading an HMC in the ClusterPeerDomain should not require that the addpeer command be run again for that HMC. The ClusterPeerDomain should be preserved after an upgrade.

#### **Caution:**

There is a known problem when upgrading the HMC from Version 5 and early Version 6 to Version 6.1 or later. In this scenario the hardware server resource manager on the HMC fails to start after the upgrade. This results in the HMC not displaying the hardware configuration.

To avoid this problem when upgrading to HMC version 6.1.2 (in this p5 HPS SP13 Service Pack release), you must also install HMC interim fix PTF MH00946. Obtain this fix from the HMC 6.1.2 [HMC support page](http://www14.software.ibm.com/webapp/set2/sas/f/hmc/allproducts.html). MH00946 will be picked up in a future HMC V6.x update package.

To preserve the Cluster Ready Hardware Server configuration on an HMC, be sure to save "Save upgrade data" prior to upgrading the HMC. This data should automatically be restored after the HMC is upgraded and doesn't require a reboot of the HMC.

Install the HMC code using the most recent copy of the [HPS Install and Planning Guide.](http://publibfi.boulder.ibm.com/epubs/pdf/ao0s1mst.pdf) Review the HMC information on the web page where you downloaded the images. For new HMC install follow the instructions in Chapter 3, "Installing and Configuring the HMC ["Hardware Management Console for pSeries Installation and Operations Guide](http://publib.boulder.ibm.com/infocenter/eserver/v1r3s/index.jsp?topic=/iphai/hmc.htm)".

Level Check

Level Check by running the lshmc -V command on the HMC command line or selecting the "Help --> About Hardware Management Console" option on the HMC GUI.

Level Check from HMC command line where lshmc -V shows:

SF230:

version= Version: 4 Release: 5.0 HMC Build level 20051010.1 MH00454: Maintenance Package for V4R5.0 (10-10-2005)

#### $SF235:$

version= Version: 5 Release: 1.1 HMC Build level 20060104.1

#### SF240:

version= Version: 6 Release: 1.2 HMC Build level 20070123.1 MH00946: Fix Cluster Ready Hardware Server issues after upgrade (02-07-2006) Level Check from HMC GUI

Menu "Help" "About Hardware Management Console" shows:

230 level:

Version: 4 Release: 5.0 HMC Build level 20051010.1 MH00454: Required Maintenance Fix for V4R5.0 ( 10-10-2005)

#### 235 level:

Version= Version: 5 Release: 1.0 HMC Build level 20060104.1 MH00523: Remote HMC Management fix (01-12-2006) MH00607: Fix Dump collection issues (02-25-2006)

#### 240 level:

Version= Version: 6 Release: 1.2

HMC Build level 20070123.1 MH00946: Fix Cluster Ready Hardware Server issues after upgrade (02-07-2006)

Service Network

The HMC requires a 'Service Network' to communicate with the Cluster components:

- HMC
- Managed Frames
- Managed Systems (CEC FSP's)
- CSM Management Server (MS)

This service network is an Ethernet hub to which the cluster components are connected via an Ethernet cable. There is a requirement to connect only one port of the frames A-side BPA Ethernet hub to the primary service network (a.k.a. external Ethernet hub).

Connect an Ethernet cable from the A-side BPA network hub at the top of the frame (labeled J00 RJ45 ports A, B, C or D). All 24-inch frames, including frames for the p575, p590, p595 servers and switch-only frame, are provided with their internal networks pre-cabled to the internal network hub on both sides of the frame. No additional internal Ethernet cable connections are required.

The other ports on the hub are connected to frame components such as the SP and BPA. HMCs typically have two integrated Ethernet ports labeled 1 and 2, eth0 and eth1, respectively. eth0 must be connected to the private service network. Any other Ethernet port can be used for a public network if desired.

Check if BIOS hyperthreading is disabled on the HMC. Many of the rack mounted HMCs (8187-KUH, 7315-C03) have a BIOS option to enable hyperthreads. The HMC's embedded kernel will not run well when this option is enabled. Hyperthreading must be disabled before upgrading to HMC R4V5 or higher.

#### WEBSM

After a successful HMC installation or upgrade, the Install Shield version of the Web-based System Manager Remote Client a.k.a WebSM PC Client may need to be re-installed on your remote server or PC. Uninstall any existing WebSM PC Client. Failure to uninstall will result in undefined behavior of the WebSM PC Client.

To install the PC Client software on your remote server or PC, complete the following steps:

- 1. Go to http://<hmc-hostname>/remote\_client.html.
- 2. Select the image to install: Linux Or Windows
- 3. Select "Open" to immediately install on the machine on which the browser is running.

#### **Note:**

The installation may take up to 10 minutes to complete.

For complete instructions on installing and using the Remote Client please refer to Chapter 9, "Installing and Using the Remote Client" in the [Hardware Management Console for pSeries Installation and Operations Guide](http://publib16.boulder.ibm.com/pseries/en_US/infocenter/base/hardware_docs/pdf/380590.pdf).

#### HMC Properties

Additional information on the HMC properties is also available in Chapter 6, "Installation" of the pSeries High Performance

[Switch \(HPS\) Planning, Installation and Service Guide for IBM eServer p5 servers](http://publibfi.boulder.ibm.com/epubs/pdf/ao0s1mst.pdf)

**Important:** The login available at virtual console 0 (via the CTRL-ALT-F1 key sequence) is no longer available. Set the date and time

Check that the date and time is set on the Hardware Management Console. Refer to "Step 3: Set the date and time on the console" of the "Firmware Installation" section in Chapter 6 ("Installation") of the [pSeries High Performance Switch \(HPS\)](http://publibfi.boulder.ibm.com/epubs/pdf/ao0s1mst.pdf) [Planning, Installation and Service Guide for IBM eServer p5 servers \(SA38-0646-00\)](http://publibfi.boulder.ibm.com/epubs/pdf/ao0s1mst.pdf) for more details. Enable the CRHS port

Enable the Cluster Ready Hardware Server 8899:tcp port on the service network on the HMCs in the cluster.

To enable the Cluster Ready Hardware Server port, complete the following steps:

- 1. Open the HMC GUI.
- 2. Select *Customize Network Configuration*.
- 3. Select *Ethernet interface*.
- 4. Click on *Details*.
- 5. Click on *Firewall*.
- 6. Highlight *Cluster Ready Hardware Server 8899:tcp* from upper window.
- 7. Click the *Allow incoming* button.
- 8. Verify that *Cluster Ready Hardware Server* appears in the lower part of the window.
- 9. Reboot HMC after the configuration.

#### Set frame numbers

Set frame numbers on each frame in the cluster. Refer to "Step 4: Setting frame numbers" of the "Firmware Installation" section in Chapter 6 ("Installation") of the pSeries High Performance Switch (HPS) Planning, Installation and Service Guide [for IBM eServer p5 servers](http://publibfi.boulder.ibm.com/epubs/pdf/ao0s1mst.pdf) for more details.

Step 2: Install Power Subsystem Microcode

Install Power Subsystem Microcode on all server and switch frames in the cluster.

Refer to "Step 5: Installing power subsystem microcode and managed system (GFW) firmware" of the "Firmware Installation" section in Chapter 6 ("Installation") of the pSeries High Performance Switch (HPS) Planning, Installation and for IBM eServer p5 server (SA38-0646-00) for installation details. Important Preliminary Notes:

- A complete install/update consists of two files, (i) a firmware code fixpack in RPM format and (ii) a cover letter in XML format.
- The managed frames must be in the Standby/Standby state on the "Frame Management" panel prior to the power subsystem microcode install/upgrade.

#### Documentation Reference:

• [pSeries High Performance Switch \(HPS\) Planning, Installation and Service Guide for IBM eServer p5 servers](http://publibfi.boulder.ibm.com/epubs/pdf/ao0s1mst.pdf)

Power subsystem microcode Download Information:

 $\bullet$  <http://www14.software.ibm.com/webapp/set2/firmware/gjsn>

#### Level Check

To view the expected installed and activated power subsystem licensed internal code (LIC) level after a successful install/ upgrade:

- On the HMC GUI, select the "Licensed Internal Code Updates" tab.
- From the "Change Internal Code" task panel, select "View system information" and click OK.
- Select "None" on the "Specify LIC Repository" panel and click OK.
- EC Number LIC Type Machine Type/Model/Serial Number Installed Level Activated Level Accepted Level: where <nnn> is the Accepted LIC level last successfully installed and activated power subsystem LIC level

Refer to the Component Update/Download Information section for the Power Subsystem Microcode.

#### **Note:**

The HMC command line can also be used to update power subsystem microcode using the lslic and updlic commands. Refer to the HMC man pages for detailed information on using using these commands.

### Step 3: Install GFW

Install managed system firmware on all managed systems/CECs in the cluster. Refer to "Installing power subsystem microcode and managed system (GFW) firmware" in the "Firmware Installation" section in Chapter 6 ("Installation") of the [pSeries High Performance Switch \(HPS\) Planning, Installation and Service Guide for IBM eServer p5 servers](http://publibfi.boulder.ibm.com/epubs/pdf/ao0s1mst.pdf) for installation details.

### **Important Preliminary Notes:**

- A complete install/update consists of two files, (i) a firmware code fixpack in RPM format and (ii) a cover letter in XML format.
- The managed systems must be in either Operating, Standby, or Power Off state on the "Server Management" GUI panel prior to the managed system firmware install/upgrade.
- Verify that the managed frames are in the Standby/Standby state on the "Frame Management" GUI panel prior to the power subsystem microcode install/upgrade.

### Documentation Reference:

• [pSeries High Performance Switch \(HPS\) Planning, Installation and Service Guide for IBM eServer p5 servers](http://publibfi.boulder.ibm.com/epubs/pdf/ao0s1mst.pdf)

Managed system firmware (GFW) Download Information:

• <http://www14.software.ibm.com/webapp/set2/firmware/gjsn>

Level Check

To view the expected installed and activated power subsystem licensed internal code (LIC) level after a successful install/ upgrade:

● On the HMC GUI, select the *Licensed Internal Code Updates* tab.

- On the *Change Internal Code* task panel, select *View system information* and click *OK*.
- Select "None" on the "Specify LIC Repository" panel and click OK.
- EC Number LIC Type Machine Type/Model/Serial Number Installed Level Activated Level Accepted Level: [See:](http://www14.software.ibm.com/webapp/set2/firmware/gjsn) [GFW Levels](http://www14.software.ibm.com/webapp/set2/firmware/gjsn)

where  $\le$ nnn> is the Accepted LIC level last successfully installed and activated power subsystem LIC level

#### **Note:**

The HMC command line can also be used to update power subsystem microcode using the lslic and updlic commands. Refer to the HMC man pages for detailed information on using using these commands.

Step 4: Create LPAR definition and assign adapters

For details refer to "HMC code load" in the "Software Installation" section in Chapter 6, "Installation", [pSeries HPS Planning, Installation and Service Guide.](http://publibfi.boulder.ibm.com/epubs/pdf/ao0s1mst.pdf) 

Step 5: Install Cluster System Manager Software

CSM software is part of the base AIX installation. The recommended AIX service levels: [See Component Updates](#page-23-0)

- a. Preliminary Notes:
	- o CSM requires openCIMOM 0.8(5.2) RPM update which is available on the AIX Toolbox page: [http://www.](http://www.ibm.com/servers/aix/products/aixos/linux/download.html) [ibm.com/servers/aix/products/aixos/linux/download.html](http://www.ibm.com/servers/aix/products/aixos/linux/download.html)
	- ❍ The following opensource images also available on the AIX Toolbox page, [http://www.ibm.com/servers/aix/](http://www.ibm.com/servers/aix/products/aixos/linux/download.html) [products/aixos/linux/download.html](http://www.ibm.com/servers/aix/products/aixos/linux/download.html)
	- ❍ pre-requisites for applying csm.server which will be carried out in Step 6b below:
		- tcl
		- tk
		- expect
		- conserver-8.1

Documentation Reference:

- ❍ For information on AIX installation, refer to [AIX 5L Version 5.2 Installation Guide and Reference \(SC23-](http://www.ibm.com/eserver/support/fixes/PPackageOption.jsp) [4389-03\)](http://www.ibm.com/eserver/support/fixes/PPackageOption.jsp)
- ❍ For information on CSM installation, refer to CSM for AIX5L Planning and Installation Guide
- ❍ For information on CSM configuration, refer to CSM for AIX5L Administration Guide
- ❍ [pSeries High Performance Switch \(HPS\) Planning, Installation and Service Guide for IBM eServer p5 servers](http://publibfi.boulder.ibm.com/epubs/pdf/ao0s1mst.pdf)

For AIX5L Maintenance Package Download Information go to:

<http://www.ibm.com/servers/eserver/support/unixservers/aixfixes.html>

#### **Notes:**

i. Check that the csm.gui.websm and csm.hpsnm filesets were installed as part of the AIX installation media and the option to "Automatically increase filesystems" was selected during the installation. These filesets are required for the operation of the High Performance Switch Network Manager (HPSNM) software on the CSM management server.

- ii. Check that the size of the /var directory on the CSM Management Server is approximately 1 Gigabyte to accommodate the HPSNM log files.
- iii. Additional information on installing the CSM software is also available in Chapter 6 ("Installation") of the [pSeries High Performance Switch \(HPS\) Planning, Installation and Service Guide for IBM eServer p5 servers](http://publibfi.boulder.ibm.com/epubs/pdf/ao0s1mst.pdf) [\(SA38-0646-00\).](http://publibfi.boulder.ibm.com/epubs/pdf/ao0s1mst.pdf)
- b. Apply RSCT and CSM Updates to CSM MS

Apply the RSCT and CSM PTF update images for AIX on the CSM Management Server.

RSCT PTF Download Information - refer to Component Update/Download Information for RSCT

CSM PTF Download Information - refer to Component Update/Download Information for CSM

Level Check:

- o lslpp -L csm.client csm.core csm.diagnostics csm.dsh csm.gui.dcem csm.gui.websm csm.server csm.hams
- ❍ lslpp -L rsct.core.sensorrm rsct.core.utils rsct.exp.cimrm rsct.basic.rte rsct.core.lprm rsct.core.rmc rsct.core.sec rsct.basic.hacmp rsct.core.auditrm

Step 6: Define the nodes/LPARs in the cluster

To define the nodes/LPARS in the cluster, review the following:

- Refer to Chapter 6, "Software Installation", Set up the CSM cluster' in the [HPS Planning Guide](http://publibfi.boulder.ibm.com/epubs/pdf/ao0s1mst.pdf)
- For detailed information about setting up the CSM cluster, refer to Chapter 8 of: [Cluster System Management \(CSM\)](http://publib.boulder.ibm.com/infocenter/clresctr/index.jsp?topic=/com.ibm.cluster.csm.doc/clusterbooks.html) **Library**
- CSM for AIX 5L Planning and Installation Guide

Step 7: Assign IP Addresses for SNIs

If you are referencing "Step 5: Assign IP Addresses for SNIs" of the "Software Installation" section in Chapter 6 ("Installation") of the pSeries High Performance Switch (HPS) Planning, Installation and Service Guide for IBM eServer p5 [servers \(SA38-0646-00\),](http://publibfi.boulder.ibm.com/epubs/pdf/ao0s1mst.pdf) the step cannot be implemented at this stage of the installation sequence due to a known problem with NIM whereby the defaults used by NIM for the number and size of technical large pages are not big enough to support the automatic configuration of more than one SNI as secondary adapters by NIM.

This step to assign IP Addresses to the SNIs will now be carried out after AIX is installed on the LPARs, the HPS/SNI updates are applied, and large page support enabled on the nodes.

Step 8: Install AIX on all LPARs in the cluster

Refer to [pSeries HPS Planning, Installation and Service Guide](http://publibfi.boulder.ibm.com/epubs/pdf/ao0s1mst.pdf), Chapter 6, "Installation", Software Installation", "Install AIX on the nodes".

For the recommended service levels of AIX5L version 5.2 and AIX5L version 5.3 refer to the [Component Update/Download](#page-23-0) [Information for AIX](#page-23-0)

#### **Note:**

For the PE LP - DPCL is no longer a part of the IBM PE for AIX licensed program. Instead, DPCL is now available as an open source offering that supports PE. For more information and to download the DPCL open source project go to http://oss.software.ibm.com/developerworks/opensource/dpcl

This page should link to http://sourceforge.net/projects/dpcl where you can download the required code.

Because /var is a system data repository, system administrators should check periodically to maintain /var such that there is at least 30 Mb free [use 'df  $-k$ ']. If /var is more than 75% full, use the command du /var | sort -n to find directories containing the most data.

Documentation Reference:

- For information on AIX installation, refer to [AIX 5L Version 5.2 Installation Guide and Reference \(SC23-4389-03\)](http://www.ibm.com/eserver/support/fixes/PPackageOption.jsp)
- [pSeries High Performance Switch \(HPS\) Planning, Installation and Service Guide for IBM eServer p5 servers](http://publibfi.boulder.ibm.com/epubs/pdf/ao0s1mst.pdf)
- Chapter 12, "Installing the AIX operating system on the nodes", in [CSM for AIX5L Planning and Installation Guide](http://publib.boulder.ibm.com/infocenter/clresctr/index.jsp?topic=/com.ibm.cluster.csm.doc/clusterbooks.html) which also contains details on installing the AIX operating system on the LPARs.

AIX5L Maintenance Package Download Information

To download the package, complete the following steps:

- 1. Go to <http://www.ibm.com/servers/eserver/support/unixservers/aixfixes.html>
- 2. Select Maintenance Packages and choose AIX52 or AIX53.
- 3. Specify your "Current level".
- 4. Specify "Desired level" and click "GO".
- 5. Follow instructions on this page.
- 6. Check AIX5L Critical Fixes.

Level check AIX by running the following command on the LPARs:

- $\cdot$  oslevel -r
- lslpp  $-L$  bos.mp

Refer to [Component Update/Download Information for AIX.](#page-23-0)

#### **Note:**

If filesets "csm.hpsnm" and "csm.server" are packaged with AIX5L, they should NOT be installed on the LPARs in the cluster.

Step 9: Apply HPS/SNI Updates to all LPARs

Note that a filter installing AIX on the LPARs, only the HPS and SNI base level images are on LPARs in the cluster.

Download and apply the HPS/SNI PTF update referenced in the "Detailed LP Check" for AIX5L 5.2 or AIX5L 5.3.

### Level Check:

•  $lslpp$  -Lc  $|$  egrep "HPS $|sni$ "  $|$  cut -d : -f 2,3  $|sed's!//$ "

• dsh "lslpp -Lc  $|$  egrep "HPS $|sni$ "  $|cut -d : -f 2,3 | sed's://$ " $|dshbak|more$ 

## Expected Levels are provided in Table 2 " HPS/SNI Detailed LP Level Check"

#### **Notes:**

- i. Notes on using TLP (Large Page) Settings in High Performance Computing (HPC) environment:
	- It is strongly recommended that users familiarize themselves with TLP basics and configuration options available.
	- The High Performance Switch adapter requires TLP usage and these TLP requirements are documented.
	- A formula to calculate the required TLP is outlined below.
	- You should also consult the section on the Large Page feature on AIX in [AIX 5L Version 5.2 Performance Management Guide](http://publib16.boulder.ibm.com/pseries/en_US/aixbman/prftungd/prftungdtfrm.htm)  OR

[AIX 5L Version 5.3 Performance Management Guide](http://publib.boulder.ibm.com/infocenter/pseries/v5r3/topic/com.ibm.aix.doc/aixbman/prftungd/prftungd.pdf)

- Users need to be aware of the usage of the LoadLevelerR pre-emption features with TLP (Large Pages) specifically the fact that jobs that are using TLP that are pre-empted will essentially "lock up" the real memory the TLP's use, which is pinned by AIX. Unwise use of TLPs with LoadLeveler pre-emption can result in exhausting real memory available for jobs. If one wants LoadLeveler to schedule jobs based on the availability of large page, (especially if the job is going to run in mandatory Large Page mode) he/she may consider making use of the LoadLeveler consumable resource feature. The consumable resource function, which has already been around for several years, is documented in the LoadLeveler manual.
- ii. Notes on tuning Virtual Memory (VMM) Settings in an HPC environment:
	- Customers should be advised that the AIX VMM parameters (set by the vmo command) minfree and maxfree will most likely have to be adjusted (increased) in an HPC environment based on your cluster size, the amount of system memory, and number of processors per CEC. These settings when tuned properly will ensure enough memory remains available for core cluster infrastructure applications (RSCT, GPFS, LoadL). The recommended initial value for these tunables are minfree  $= 10000$  and maxfree  $= 12000$ . Users are strongly urged to consult the following AIX documentation on virtual memory and vmstat tools and tune their system accordingly:
		- $-$ [http://publib16.boulder.ibm.com/doc\\_link/en\\_US/a\\_doc\\_](http://publib16.boulder.ibm.com/doc_link/en_US/a_doc_lib/aixbman/prftungd/memperf.htm)
		- [lib/aixbman/prftungd/memperf.htm](http://publib16.boulder.ibm.com/doc_link/en_US/a_doc_lib/aixbman/prftungd/memperf.htm)
		- [http://publib16.boulder.ibm.com/doc\\_link/en\\_US/a\\_](http://publib16.boulder.ibm.com/doc_link/en_US/a_doc_lib/aixbman/prftungd/memperf1.htm#i50853)
		- [doc\\_lib/aixbman/prftungd/memperf1.htm#i50853](http://publib16.boulder.ibm.com/doc_link/en_US/a_doc_lib/aixbman/prftungd/memperf1.htm#i50853%20htm#i50853) The [AIX 5L Version 5.2 Performance Management Guide](http://publib16.boulder.ibm.com/pseries/en_US/aixbman/prftungd/prftungdtfrm.htm) should also be consulted.

Tuning these settings have been shown to help users avoid conditions where core cluster applications shut down and restart due to extensive blockage caused by "out of memory" issues. Keep in mind that all cluster applications should be designed and cluster tuned accordingly as to avoid oversubscribing to the real memory available.

After successful update of HPS/SNI filesets to the latest level, 64 bit kernel and technical large page support option must be enabled.

Set up your LPARs with 64-bit kernel

- i. Check which kernel is currently in use: bootinfo -K a response of "32" is a 32bit Kernel
- ii. ln -fs /usr/lib/boot/unix\_64 /unix
- iii. ln -fs /usr/lib/boot/unix\_64 /usr/lib/boot/unix
- iv. Determine which rootvg hdisk contains the boot logical volume (usually hd5). This hdisk will be your "ipldevice".
	- lspv |grep rootvg
		- hdisk0 009b982332a1f9b8 rootvg active
		- $\blacksquare$  hdisk1 009b982332a2321a rootvg active
	- $\blacksquare$  lspv -l hdisk0 |grep hd5

- $\blacksquare$  hd5 1 1 01..00..00..00..00 N/A (hdisk0 is your ipldevice)
- v. Issue: bosboot -ad /dev/<ipldevice> (eg. bosboot -ad /dev/hdisk0)
- vi. Reboot: shutdown -Fr
- vii. Verify 64 bit kernel is running after reboot: bootinfo -K 64

Set up Large Page Option

For configuration details see Large Page Support in [AIX 5L 5.2 Performance Management Guideo](http://publib16.boulder.ibm.com/pseries/en_US/aixbman/prftungd/prftungdtfrm.htm)r

#### [AIX 5L 5.3 Performance Management Guide](http://publib.boulder.ibm.com/infocenter/pseries/v5r3/topic/com.ibm.aix.doc/aixbman/prftungd/prftungd.pdf)

The number of TLP depends on customer configuration and relates to the number of windows required for each adapter(sni) plus any Large Pages used by other applications. Set up Large Page Option using the vmo command for each LPAR: vmo -r -o v\_pinshm=1 -o lgpg\_size=16777216 -o lgpg\_regions=YYY where YYY is the amount of Technical Large Pages to export.

**Note:** you can use /usr/sni/aix5?/debugtools/sni\_calc\_lgpg\_cnt to calculate the minimum number of TLP's.

#### **Example:**

On an LPAR with 2 sni's :

```
/usr/sni/aix5?/debugtools/sni_calc_lgpg_cnt
number of sni = 2num_windows = 16
total_num_windows = 23
spool_size = 0x2000000rpool_size = 0x2000000Total required LPs == 0x39 [57]
```
You can also use sni\_calc\_lgpg\_cnt to calculate TLP for a number of different vars.

#### **Example:**

```
/usr/sni/aix5?/debugtools/sni_calc_lgpg_cnt -a 8 
number of sni = 8num_windows = 16
total num windows = 23spool_size = 0x2000000 
rpool_size = 0x2000000Total required LPs == 0xd5 [213]
```
#### **Example:**

```
To setup a node with 8 sni adapters:
    16MB Large Page: lgpg_size = 16777216
       256 Large Pages: lgpg_regions = 256
       dsh <nodelist> "echo y|vmo -r -o v_pinshm=1 -o
lgpg_size=16777216 -o lgpg_regions=256"
```
(Use , echo y|vmo because otherwise vmo will prompt for verification to run bosboot) Would generate this response:

 Setting v\_pinshm to 1 in nextboot file Setting lgpg\_size to 16777216 in nextboot file Setting lgpg\_regions to 256 in nextboot file Warning: some changes will take effect only after a bosboot and a reboot Run bosboot now? bosboot: Boot image is 19624 512 byte blocks. Warning: changes will take effect only at next reboot

#### **Note:**

The vmtune sample program is being phased out and is not supported in future releases. It is replaced with the vmo command (for all the pure VMM parameters) and the ioo command (for all the I/O related parameters) which can be used to set most of the parameters that were previously set by vmtune. The -v flag has been added to vmstat to replace the -A flag which display counter values instead of tuning parameters. For AIX 5.2, a compatibility script calling vmo and ioo is provided to help the transition.

To Check that Large Page Option is set:

```
 vmo -a|grep lg
 lgpg_size = 16777216
 lgpg_regions = YYY <where YYY is the amount of Technical Large Pages to export
     soft_min_lgpgs_vmpool = 0
```
Reboot LPARs.The LPARs should be rebooted as soon as possible to properly integrate the changes and to avoid disruption of current functionality.

Using memory by Remote Direct Memory Access (RDMA) and TLP

The following items outline information on using memory by RDMA and TLP:

- ❍ Real memory is divided into two categories Small Pages and Large pages.
- ❍ It is the user's responsibility to achieve an optimal balance between the the two categories based on the expected and/ or experienced needs of both SNI adapters memory requirements expressed in TLP and applications use of Small Pages as expressed in RDMA.
- ❍ TLP can allocate up to 75% of real memory.
- ❍ RDMA can pin and map up to 75% of small page application memory.
- $\circ$  Total Real Memory is a function of N(bytes of real mem) = T(bytes of real mem allocated to TLP) + S(bytes of real mem allocated to Small Pages).
- $\circ$  Small Page memory is a function of S(bytes of real mem allocated to Small Pages) = N(bytes of real mem) T(bytes of reaL mem allocated to TLP).
- ❍ Large Page memory is a function of T(bytes of reaL mem allocated to TLP) = N(bytes of real mem) S(bytes of real mem allocated to Small Pages).
- ❍ The amount of small page memory can be calculated as follows:
	- $\blacksquare$  lsattr -E -l sys0 -a realmem returns the number of kbytes real memory, call this number A.
	- vmo -o lgpg\_regions returns the number of large pages, call this number B.
	- **Then A\*1024 B\*16\*1024\*1024 is the amount of small page memory in bytes.**

For example:

```
#!/bin/ksh 
real_mem=`lsattr -E -l sys0 -a realmem|awk '{print $2}'` 
lgpg_regions=`vmo -o lgpg_regions|awk '{print $3}'` 
A = $((real_mean * 1024))B=$(( lgpg_regions * 16*1024*1024 )) 
print "Real Mem=$A, TLP=$B; Small pages=$((A - B))"
```
Real Mem=32212254720, TLP=4294967296; Small pages=27917287424

- ❍ The rdma\_xlat\_limit will limit the amount of memory that a user application can pin and map for use with RDMA.
- ❍ This pinning and mapping only survives as long as the job is executing. After it exits the memory is unpinned and freed.

Assign IP addresses to all adapter Switch Network Interfaces (SNIs)

Refer to [pSeries \(HPS\) Planning, Installation and Service Guide](http://publibfi.boulder.ibm.com/epubs/pdf/ao0s1mst.pdf), Chapter 6, "Installation", "Assign IP addresses for SNIs" in the "Software Installation" section in of the for more details.

**Note:** The IP addresses and netmask are assigned to the SNIs using the *chdev* command.

Examples of the *chdev* command:

- $\circ$  chdev -l sn0 -a netaddr=192.168.0.3 -a netmask=255.255.255.0 -a state=up
- $\circ$  chdev -l sn1 -a netaddr=192.168.1.3 -a netmask=255.255.255.0 -a state=up
- $\circ$  chdev -l ml0 -a netaddr=10.10.10.3 -a netmask=255.255.255.0 -a state=up

Step 10: Dynamic Host Configuration Protocol (DHCP)

Complete the following steps to for DHCP:

- A. Disable Dynamic Host Configuration Protocol (DHCP) on the HMC and reboot the HMC.
- B. Configure DHCP on CSM Management Server so that the lease time never expires. Details available in Chapter 7 ("Using Cluster-Ready Hardware Server (CRHS)") of the [CSM for AIX5L Administration Guide](http://publib.boulder.ibm.com/infocenter/clresctr/index.jsp?topic=/com.ibm.cluster.csm.doc/clusterbooks.html)
- C. Configure Cluster Ready Hardware Server (CRHS) software on the CSM Management Server. Detailed instructions to configure CRHS on the CSM Management Server is available in Chapter 7 ("Using Cluster-Ready Hardware Server (CRHS)") of the [CSM for AIX5L Administration Guide.](http://publib.boulder.ibm.com/infocenter/clresctr/index.jsp?topic=/com.ibm.cluster.csm.doc/clusterbooks.html)

Preliminary Notes:

The Secure Sockets Layer (SSL) RPM is a prerequisite for Secure Shell (SSH) which is required for the CRHS support.

Download Information:

- Download the SSL RPM from <http://www.ibm.com/link/oss.software.ibm.com/redirect.shtml/projects/opensshi>. The current version of SSL at the time of CSM 1.4.1 publication is openssl-0.9.7d-2.aix5.1.ppc.rpm.
- Download openssh-3.8.1-p1\_52.tar.gz from [http://www.ibm.com/link/oss.software.ibm.com/redirect.shtml/projects/](http://www.ibm.com/link/oss.software.ibm.com/redirect.shtml/projects/opensshi) [opensshi](http://www.ibm.com/link/oss.software.ibm.com/redirect.shtml/projects/opensshi) and open the SSH tarball. The SSH tarball should include the following files:
	- ❍ openssh.base.client 3.8.0.5200 COMMITTED Open Secure Shell Commands
	- ❍ openssh.base.server 3.8.0.5200 COMMITTED Open Secure Shell Server
- ❍ openssh.license 3.8.0.5200 COMMITTED Open Secure Shell License
- ❍ openssh.man.en\_US 3.8.0.5200 COMMITTED Open Secure Shell
- ❍ openssh.msg.en\_US 3.8.0.5200 COMMITTED Open Secure Shell Messages
- ❍ openssh.base.client 3.8.0.5200 COMMITTED Open Secure Shell Commands
- ❍ openssh.base.server 3.8.0.5200 COMMITTED Open Secure Shell Server

Use the following documentation references:

- An overview of the CRHS setup is available in Chapter 4 ("System management components"), sub-section titled "Cluster-Ready Hardware Server concepts" of the **pSeries High Performance Switch (HPS) Planning, Installation and** [Service Guide for IBM eServer p5 servers](http://publibfi.boulder.ibm.com/epubs/pdf/ao0s1mst.pdf) .
- Detailed instructions to configure CRHS on the CSM Management Server is available in Chapter 7 ("Using Cluster-Ready Hardware Server (CRHS)") of the [CSM for AIX5L Administration Guide](http://publib.boulder.ibm.com/infocenter/clresctr/index.jsp?topic=/com.ibm.cluster.csm.doc/clusterbooks.html).
- [CSM for AIX5L Planning and Installation Guide.](http://publib.boulder.ibm.com/infocenter/clresctr/index.jsp?topic=/com.ibm.cluster.csm.doc/clusterbooks.html)
- [CSM download info \(select 'View'\).](http://www14.software.ibm.com/webapp/set2/sas/f/csm/download/home.html)

### Level check

Verify the levels of RSCT and CSM on the CSM Management server:

- lslpp -L csm.client csm.core csm.diagnostics csm.dsh csm.gui.dcem csm.gui.websm csm.server csm.hams o [AIX52 / AIX53 CSM Level check](#page-28-0)
- lslpp -L rsct.core.sensorrm rsct.core.utils rsct.exp.cimrm rsct.basic.rte rsct.core.lprm rsct.core.rmc rsct.core.sec rsct. basic.hacmp rsct.core.auditrm
	- ❍ [AIX52 RSCT level check](#page-28-0)
	- ❍ [AIX53 RSCT level check](#page-28-0)

#### **Notes:**

- a. Please see the following CSM webpage for packages and known issues <http://www14.software.ibm.com/webapp/set2/sas/f/csm/download/home.html>
- b. The CSM Management Server should have the right levels of RSCT and CSM PTFs after in order to configure CRHS.
- c. From the [CSM FAQs](http://www14.software.ibm.com/webapp/set2/sas/f/csm/documentation/cf_installation.html):
	- ❍ How should the service network be configured on the HMC as part of the Cluster Ready Hardware Server setup after the DHCP server migration to the CSM Management Server?
	- ❍ The service network interface on the HMC must be configured as "static" to prevent the DNS nameserver in the /etc/resolv.conf file from getting modified during an HMC update. Use the following steps on the HMC to enable a static service network on the HMC:
		- i. On the HMC GUI, in the "HMC Management" panel, select the "HMC Configuration" option.
		- ii. Select the "Customize Network Settings" option.
		- iii. Under the "LAN Adapters" tab, select the service network interface for your HMC, example, "Ethernet eth0" and click on "Details"
		- iv. Under the "LAN Adapter" tab, in the "Local Area Network Information sub-section, select the "open" option.
		- v. In the "DHCP Client/IP Address" sub-section, select the "Specify an IP address" option and enter the TCP/IP interface address and network mask of the service network.
		- vi. Click *OK*.
		- vii. The HMC will have to be rebooted in order for the changes to be in effect.

Step 11: Power off CECs

Ensure all CECs in the cluster are in the powered off state before proceeding. Step 12: Configure the High Performance Switch Network Manager (HPSNM)

Configure the High Performance Switch Network Manager (HPSNM) software, bring the network online and report installation complete.

- i. Install the HPSNM\_Serv\_Pack.zip on the HMC and apply the csm.hpsnm PTF fileset to the CSM MS.
- ii. Bring the network online and report installation complete using the instructions in the "Bringing the network online and reporting Installation Complete" section, in Chapter 6 ("Installation") of the [pSeries High](http://publibfi.boulder.ibm.com/epubs/pdf/ao0s1mst.pdf) [Performance Switch \(HPS\) Planning, Installation and Service Guide for IBM eServer p5 servers.](http://publibfi.boulder.ibm.com/epubs/pdf/ao0s1mst.pdf)

Download Information:

For the HMC:

Install the HPSNM Service Pack package from the HPSNM/IBMNM fixes tab of the appropriate HMC Level as indicated by the System Firmware shown in the "Component Update/Download Information Section" for HPSNM:

- 230
- 235
- 240

For the CSM MS:

Download and Install csm.hpsnm AIX PTF as indicated by the "Component Update/Download Information Section in the HPSNM section.

CSM Packages for AIX and Linux are available at: <https://www14.software.ibm.com/webapp/set2/sas/f/csm/download/home.html>

Installation Instructions:

Installation on the HMC:

- $\circ$  The HPSNM Serv Pack  $\langle n \rangle$ -zip is installed on all HMCs in the cluster, and each HMC should be rebooted.
- ❍ Install the zip file on all HMCs from the HMC GUI using the following options:
	- Licensed Internal Code Maintenance -> HMC Code Update -> Install Corrective Service
- ❍ Select the appropriate install method:
	- Apply corrective service from removable media if HPSNM\_Serv\_Pack\_2.zip was downloaded to a removable media

OR

- download the corrective service file from a remote system, and then apply the downloaded service file if the zip file was downloaded to a remote system.
- ❍ Reboot all HMCs with the HPSNM Service Pack installed.

Installation on the CSM Management Server (CSM MS):

❍ The csm.hpsnm base fileset is installed on the CSM Management Server as part of the CSM MS installation with AIX5L Maintenance package (Use the "Automatically increase filesystems" option when doing this

installation).

❍ Apply the csm.hpsnm PTF fileset on the CSM MS.

NOTE: In order to accommodate the HPSNM log files, /var on the CSM Management Server should be increased to 1 Gigabyte.

More Configuration:

- ❍ ELA Master Selection. This is needed for tracelogd.
- ❍ /opt/csm/hpsnm/bin/chswelamast -q # Used to query the ELA Master and Backup HMCs
- ❍ /opt/csm/hpsnm/bin/chswelamast -m <hostname or IP address> [-b <hostname or IP address>] # Used to set the ELA Master and Backup HMCs.

Switch Topology Selection:

- $\circ$  /opt/csm/hpsnm/bin/chswlogtop -n1 <n1's topology> -n2 <n2's topology> # This should be done for each network.
- ❍ /opt/csm/hpsnm/bin/chswlogtop -h Shows syntax, including supported topologies.
- ❍ /opt/csm/hpsnm/bin/chswlogtop -n <network\_number> none To clear a network topology.

Activation and Verification:

- ❍ Verify that all switch frames are powered.
- ❍ Verify that all CECs are powered off.
- ❍ Complete the procedure to bring the network online and report installation complete,otherwise known as, Service code 20 in the US. Refer to the section titled, "Bringing the network online and reporting Installation Complete" in Chapter 6 ("Installation") of the pSeries High Performance Switch (HPS) Planning, Installation [and Service Guide for IBM eServer p5 servers \(SA38-0646-00\)](http://publibfi.boulder.ibm.com/epubs/pdf/ao0s1mst.pdf) for complete details.
- ❍ Examine switch link status by running the following command: /opt/csm/hpsnm/bin/lsswtopol {-n network}
- ❍ Examine endpoint link status by running the following command: /opt/csm/hpsnm/bin/lsswendpt

Looking for Events:

On the ELA Master HMC GUI, select the following options to view the reported events/errors: Service Applications --> Service Focal Point --> Manage Serviceable Events

#### Collecting Data:

In case you need to report a problem, run /opt/csm/hpsnm/bin/fnm.snap to generate a snap. Look for core dumps in / var/opt/csm/hpsnm/log/

#### Documentation Reference:

❍ [pSeries High Performance Switch \(HPS\) Planning, Installation and Service Guide for IBM eServer p5](http://publibfi.boulder.ibm.com/epubs/pdf/ao0s1mst.pdf)  [servers](http://publibfi.boulder.ibm.com/epubs/pdf/ao0s1mst.pdf) .

Level Check:

On the CSM MS, do either one of the following:

❍ Use lslpp -L csm.hpsnm to v erify csm.hpsnm successfully installed. See CSM in the HPSNM component b. Create a service login ID on the CSM Management Server.

For instructions on creating a service login ID, refer to "Step 21: Create hardware service representative login ID" in Chapter 5 ("Installing the management server on AIX") of the [CSM for AIX5L V1.4.1 Planning and Installation](http://publib.boulder.ibm.com/infocenter/clresctr/index.jsp?topic=/com.ibm.cluster.csm.doc/clusterbooks.html)  [Guide](http://publib.boulder.ibm.com/infocenter/clresctr/index.jsp?topic=/com.ibm.cluster.csm.doc/clusterbooks.html).

#### **Note:**

The service login ID, with the appropriate permissions, is necessary for the IBM Service Representative to access service-related HPSNM functions on the CSM Management Server without requiring root authority.

## <span id="page-23-0"></span>IBM HPS POWER5 Readme - Service Pack 15

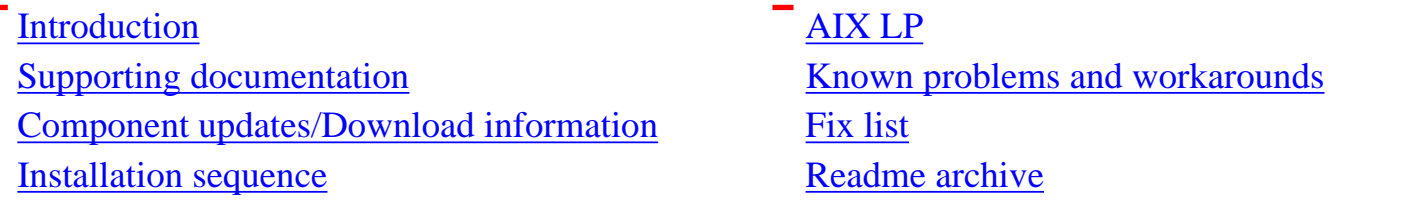

Component Updates/Download Information

The following table contains information about component updates and locations for downloading the updates.

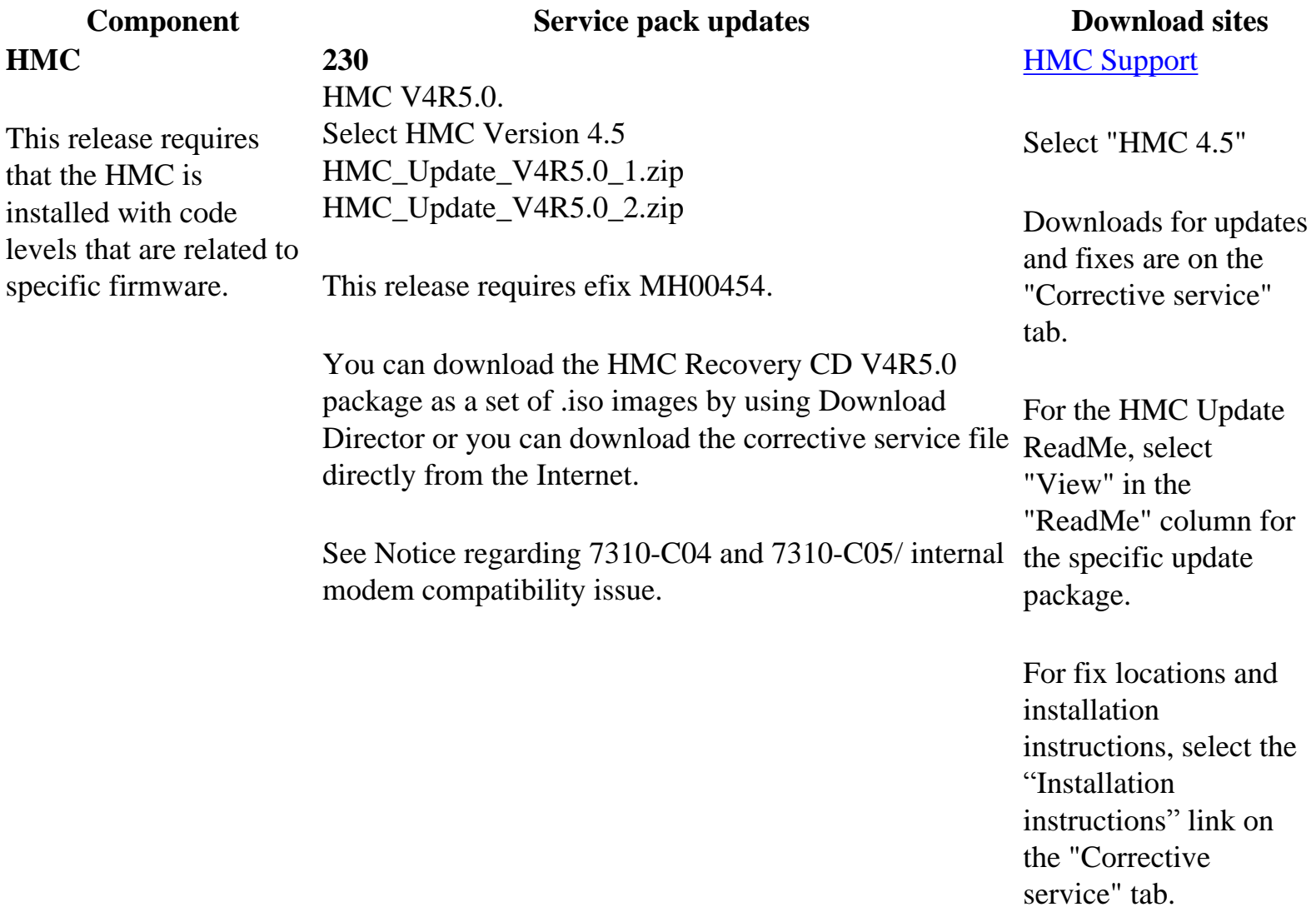

*Service pack update and download information*

#### [HMC Support](file:///Z|/projects/s/support_tools/set2/htdocs/data/hps/hmc/home.html)

**235** HMC V5R1 Select "HMC\_Recovery\_CD\_V5R1.0"

This release requires that the HMC is installed with HMC V5R1.0.

PTF MH00593 is an HMC Required Maintenance Package (HMC Version 5, Release 1.2.). This Maintenance Fix *must* be installed on HMC Version 5 Release 1.0.

Updating to HMC 5.1 requires an Upgrade via the Recovery media process. There is no "update" corrective service to upgrade your current HMC Version to HMC 5.1.

The HMC Recovery DVD V5 R1.0 is a bootable image ReadMe, select and contains the HMC Base Code. You can order the package DVDs from the HMC "Recovery Media" tab. You can also download the DVD images in ISO format, the specific update and then use the images to burn your own DVD.

Click the "Installation instructions" tab for procedures for burning DVDs and for using the HMC Recovery DVD V5 R1.0.

See Notice regarding 7310-C04 and 7310-C05/ internal instructions" link on modem compatibility issue.

## Select "HMC 5.1"

Downloads and media ordering for Recovery DVDs are on the "Recovery media" tab. Click the "View" link for the ISO images to see the HMC Readme.

Downloads for updates and fixes are on the "Corrective service" tab.

For the HMC Update "View" in the "ReadMe" column for package.

For fix locations and installation instructions, select the "Installation the "Corrective service" tab.

[HMC Support](file:///Z|/projects/s/support_tools/set2/htdocs/data/hps/hmc/home.html)

Under "HMC products for servers with POWER5 processors" and select "HMC 6.1.3"

Downloads for updates and fixes are on the "Corrective service"

#### **240**

HMC V6R1.0 + MH01012 (updates HMC V6R1.0, V6R1.1 or V6R1.2 to V6R1.3)

This release requires that the HMC is installed with HMC V6R1.3.

See Notice regarding 7310-C04 and 7310-C05/ internal tab. modem compatibility issue.

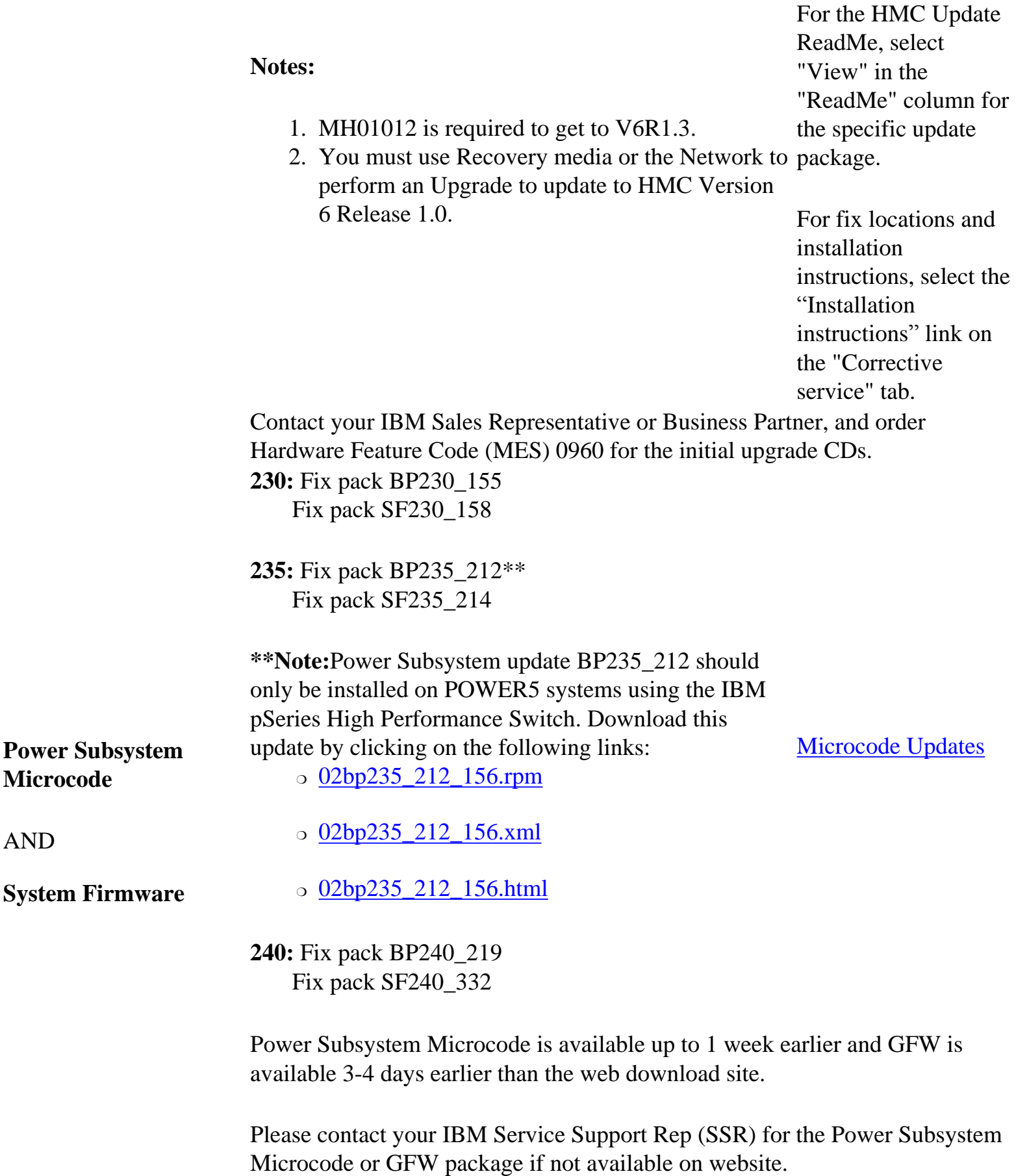

AIX levels for this Service Pack:

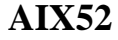

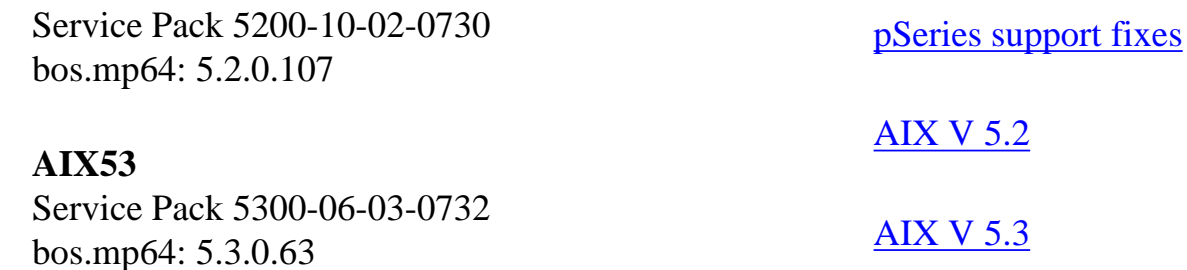

[AIX 5L Critical fixes](file:///Z|/projects/s/support_tools/set2/htdocs/data/hps/criticalfixes/home.html)

## **Note**:

**AIX**

Critical fixes for AIX 5L service are no longer being updated.

Because critical and pervasive fixes are now delivered as part of Service Packs, Critical Fix Packs will no longer be created. To better understand this direction, read [AIX 5L Service Strategy and Best Practices.](file:///Z|/projects/s/support_tools/set2/htdocs/data/hps/best/home.html) 

To download Service Packs for AIX visit [Quick links for AIX fixes.](file:///Z|/projects/s/support_tools/set2/htdocs/data/hps/genunix3/aixfixes.html) **Notes:**

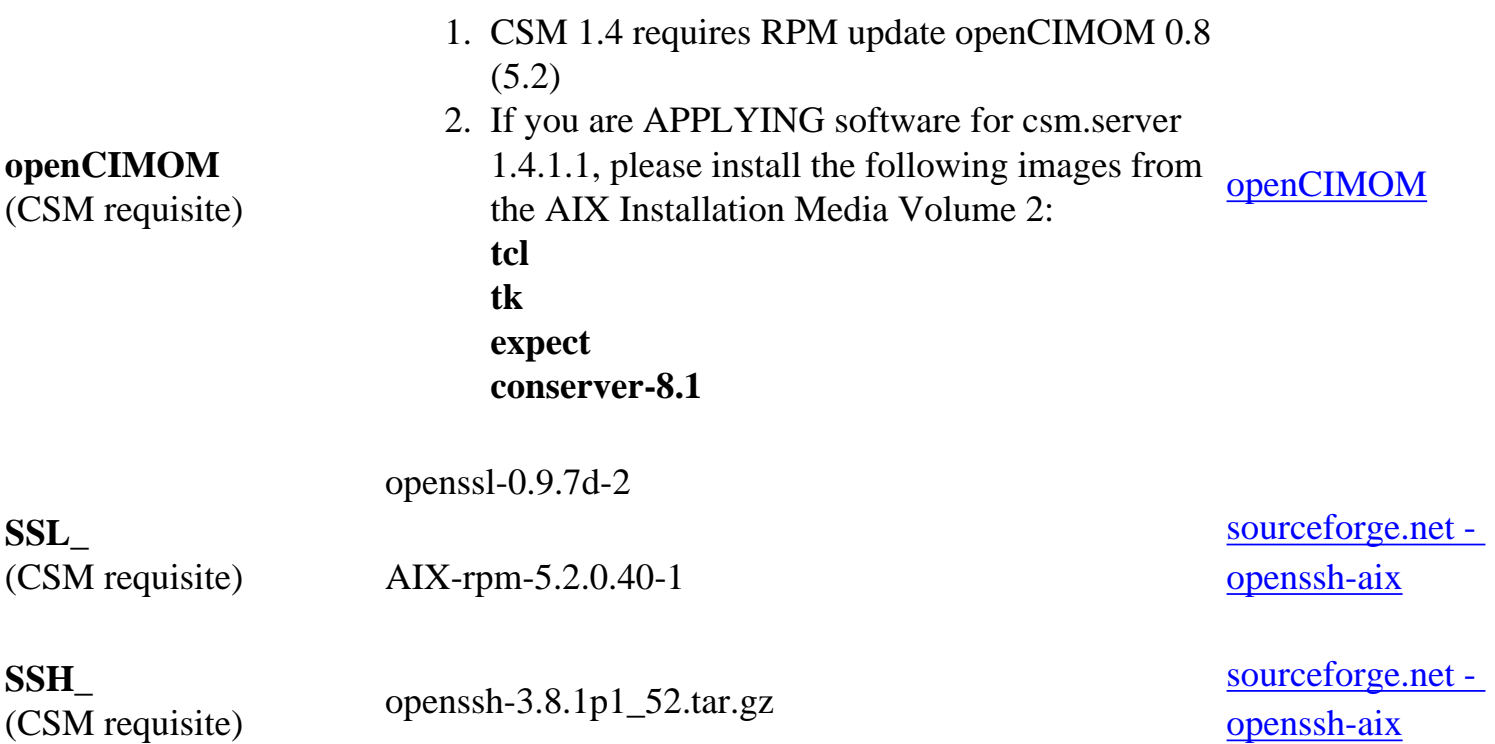

## **On the CSM MS:**

This release requires AIX HPSNM LP csm.hpsnm 1.4.1.18 apply HPSNM AIX PTF U812753, [APAR IY96115](http://www.ibm.com/eserver/support/fixes/fixcentral/pseriespkgoptions/apar?fixes=IY96115)

#### **Note**:

AIX filesets csm.hpsnm and csm.server may be included in AIX Maintenance or Technical Level Update Packages, should *only* be installed on the CSM MS and *not* on production LPARS.

#### **On the HMC:**

#### **HPSNM**

230 Level: HMC v 4.5 HPSNM Service Pack 3 MB01192 MH00401 HPSNM\_Serv\_Pack3.zip

235 Level: HMC v 5.1 HPSNM Service Pack 4 MB01237 MH00461 HPSNM\_Serv\_Pack4.zip

240 Level: HMC v 6.1.2 HPSNM Service Pack 10 MB02132 MH01013 HPSNM\_Serv\_Pack10.zip

## [Hardware](file:///Z|/projects/s/support_tools/set2/htdocs/data/hps/hmc/home.html)

## [Management Console](file:///Z|/projects/s/support_tools/set2/htdocs/data/hps/hmc/home.html)

Support for UNIX servers and Midrange servers

Select an HMC release, and then select the "HPSNM/IBMNM fixes" tab

## [pSeries support fixes](file:///Z|/projects/s/support_tools/set2/htdocs/data/hps/genunix3/aixfixes.html)

[Fix Central](http://www.ibm.com/eserver/support/fixes/fixcentral/pseriespkgoptions/apar?fixes=IY96115)

<span id="page-28-0"></span>IBM HPS POWER5 ReadMe Service Pack 15- AIX LP

## IBM HPS POWER5 Readme - Service Pack 15

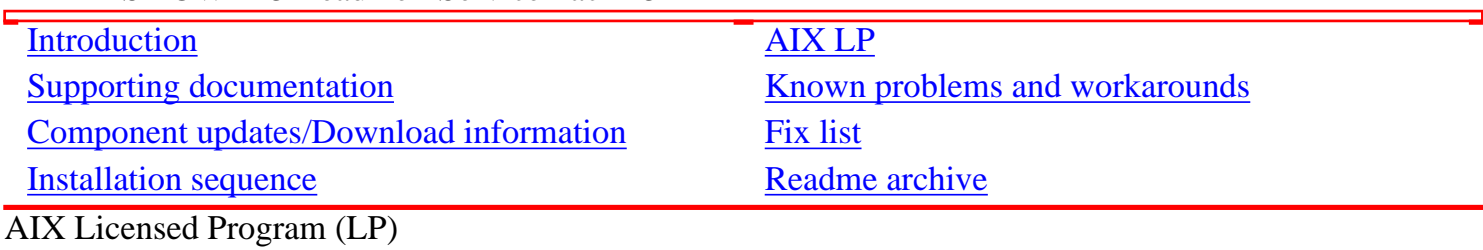

The LP fileset fix levels listed in the Detailed LP Level Check table below indicate the latest available levels at the time this HPS Service Pack was released. The published LP fix levels in the table below are intended to be the minimum levels for this Service Pack, unless explicitly stated otherwise. They are available from **[pSeries support](http://www.ibm.com/servers/eserver/support/unixservers/aixfixes.html)** [fixes](http://www.ibm.com/servers/eserver/support/unixservers/aixfixes.html).

To order the latest filesets for all LP components of this HPS Service Pack, click the APAR link for your Version of AIX:

## **AIX 5.3**: [APAR IZ05145](http://www.ibm.com/eserver/support/fixes/fixcentral/pseriespkgoptions/53/apar/downloadopt?fixes=IZ05145)

## **AIX 5.2**: [APAR IZ05145](http://www.ibm.com/eserver/support/fixes/fixcentral/pseriespkgoptions/52/apar/downloadopt?fixes=IZ05145)

As a convenience, the table contains an "order the latest" APAR number for each of the LPs.

Clicking on the LP Component link will open a new page on the 'pSeries support fixes' website. There you will be presented with an opportunity to get the latest available fixes for that component. Alternatively, clicking on the 'Order All the Latest' link will open a new page on the 'pSeries support fixes' website. There you will be presented with an opportunity to get all the latest available fixes for this Service Pack.

Please be aware of the "Replace superseded fixes with the latest" packaging option. If you choose to get the exact levels as stated in this Service Pack, you must uncheck the option before proceeding to download .

The selected APAR package will contain fix levels that are the same or higher than the levels listed below.

To check the LP service levels, on each logical partition issue: lslpp -Lc | egrep "vsd|LAPI|HPS|sni|ppe|LoadL|mmfs|rsct|csm|essl|pessl" | cut -d : -f 2,3 |sed 's/:/ /'

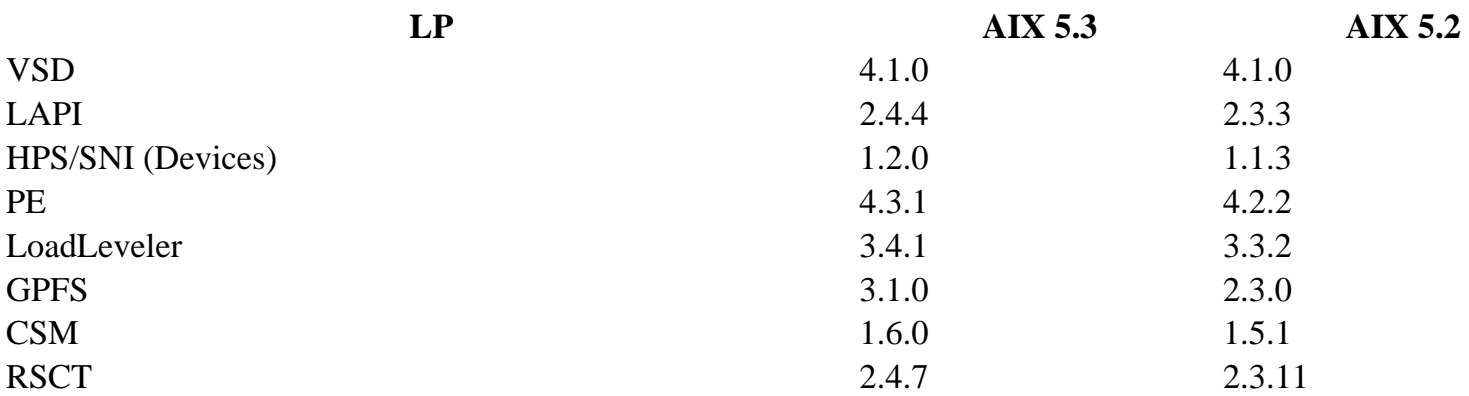

IBM HPS POWER5 ReadMe Service Pack 15- AIX LP

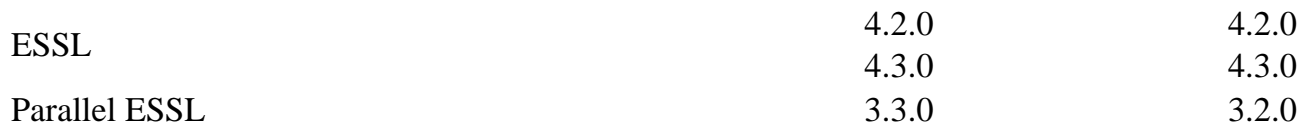

Detailed LP Level Check

Depending on the LP's that are installed, your output should match the LP fileset levels listed in the Detailed LP Level Check table. Use the following Detailed LP Level Check table to order the latest APARs that are available from [pSeries support fixes](http://www.ibm.com/servers/eserver/support/unixservers/aixfixes.html).

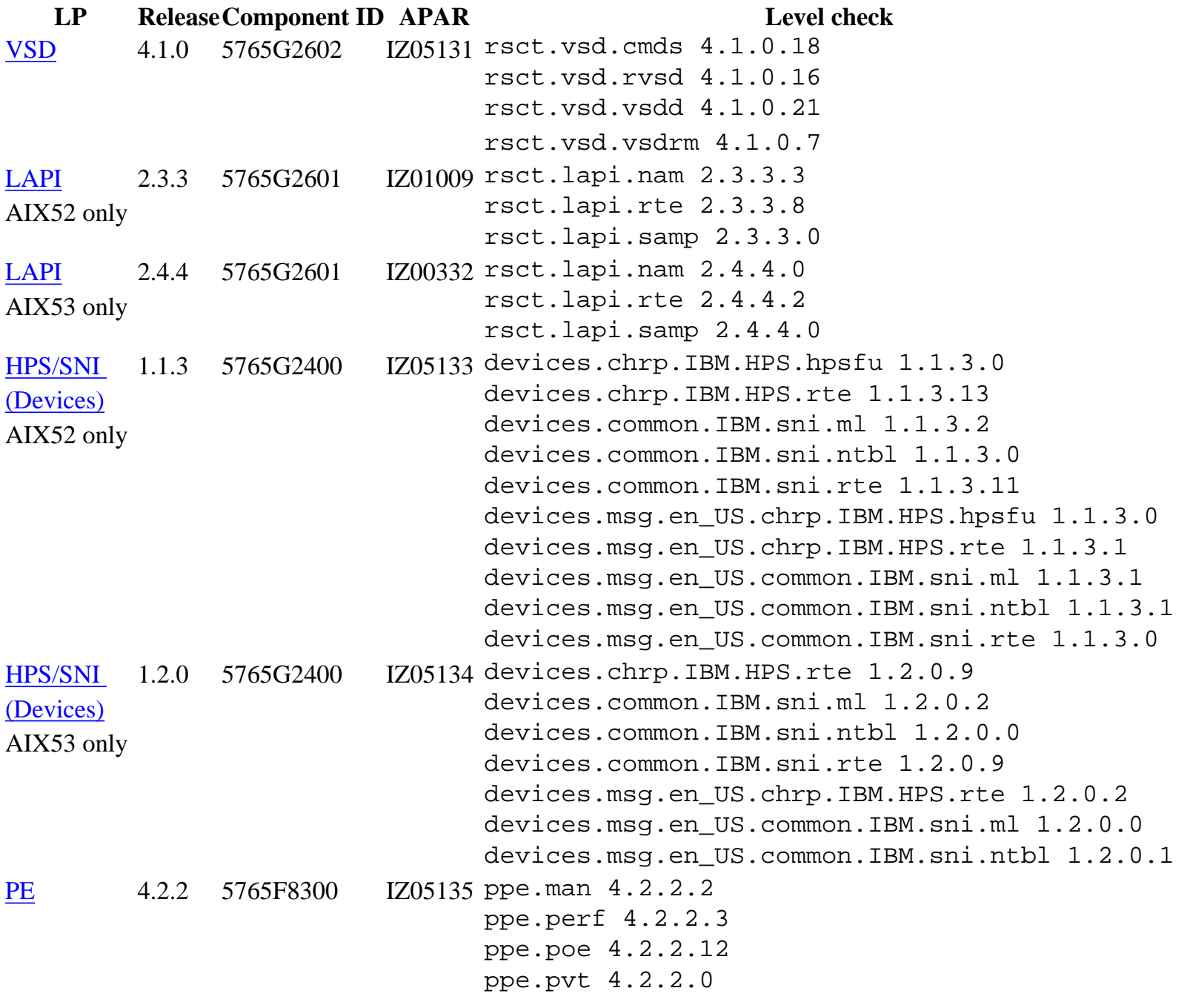

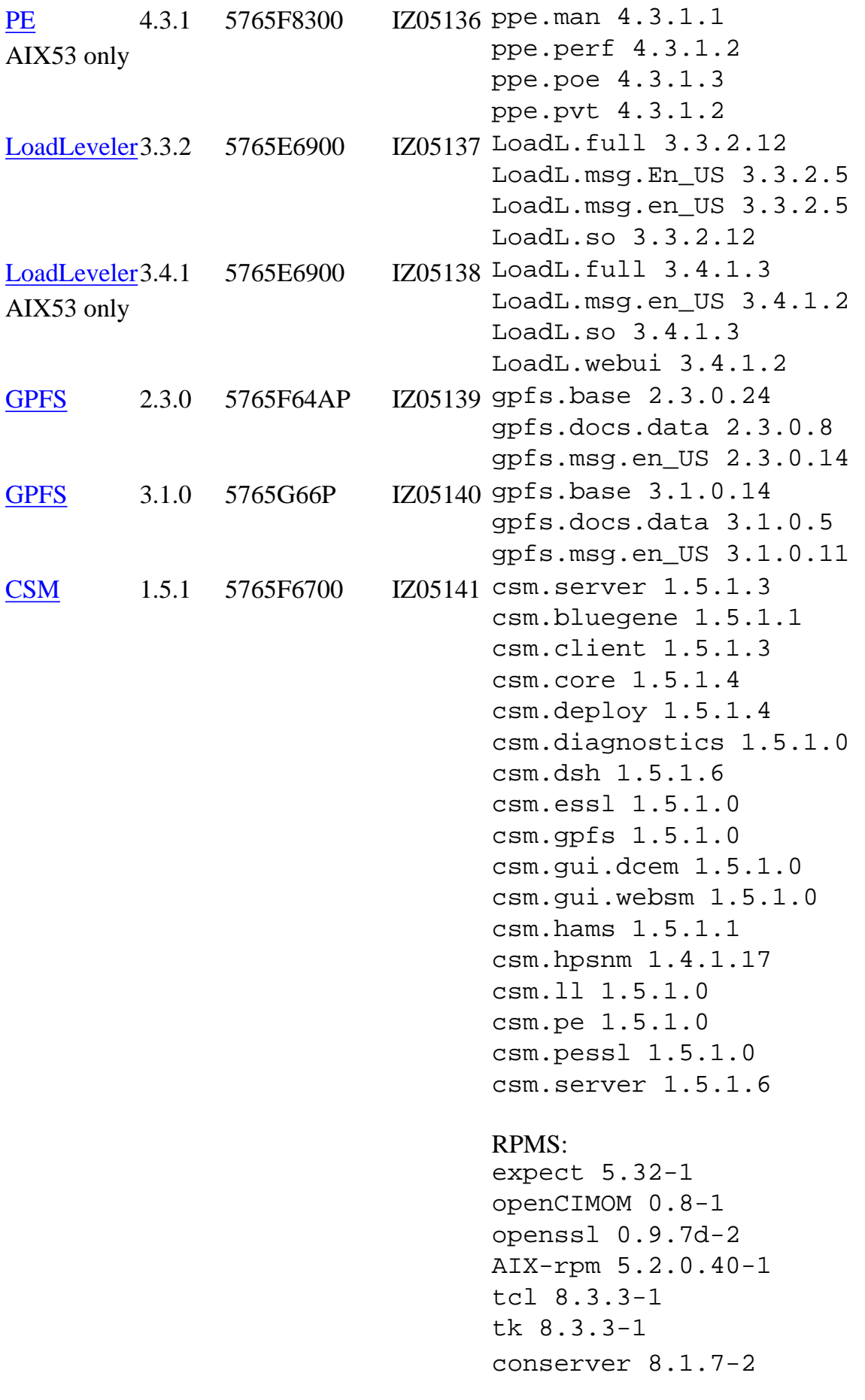

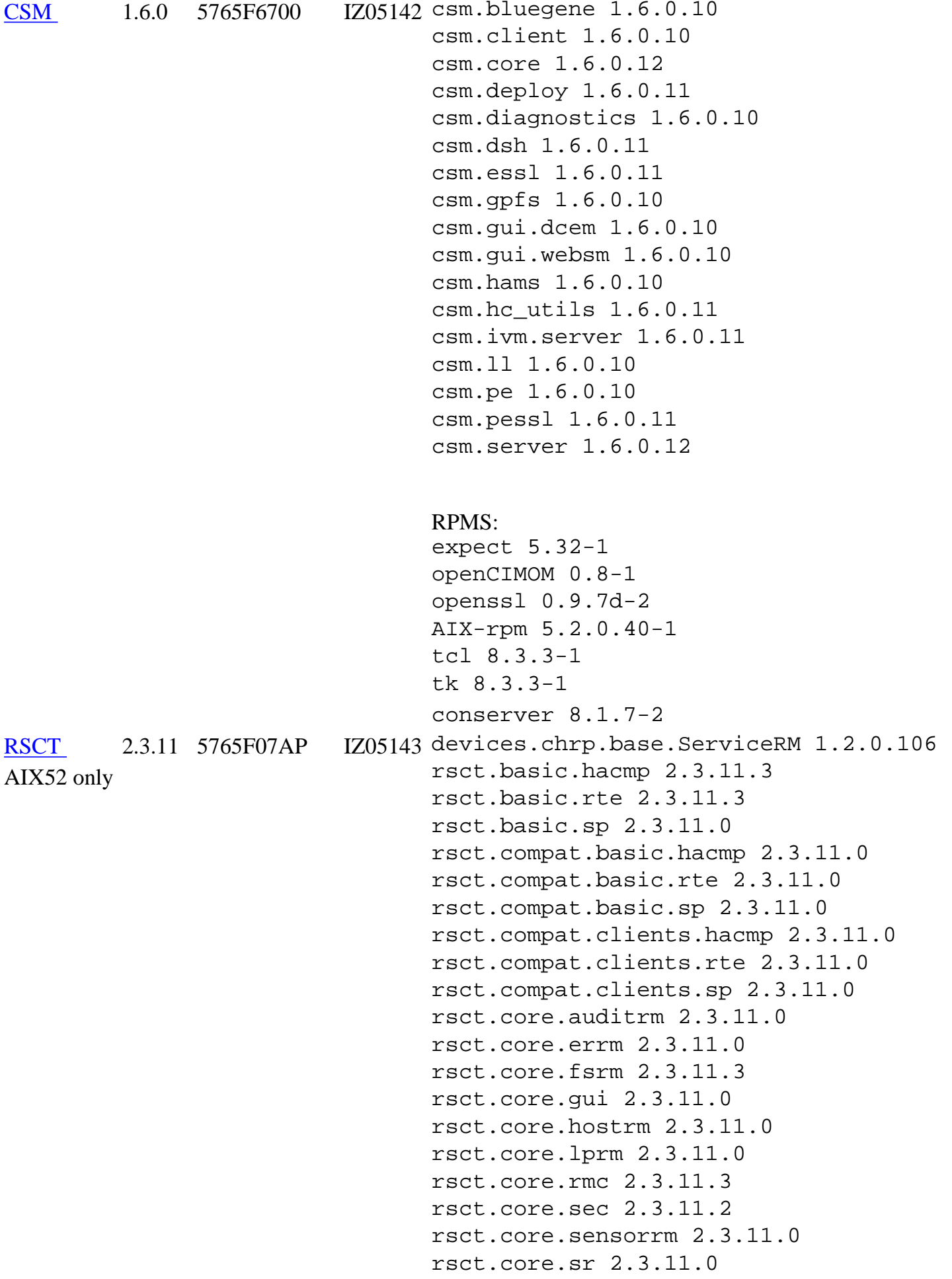

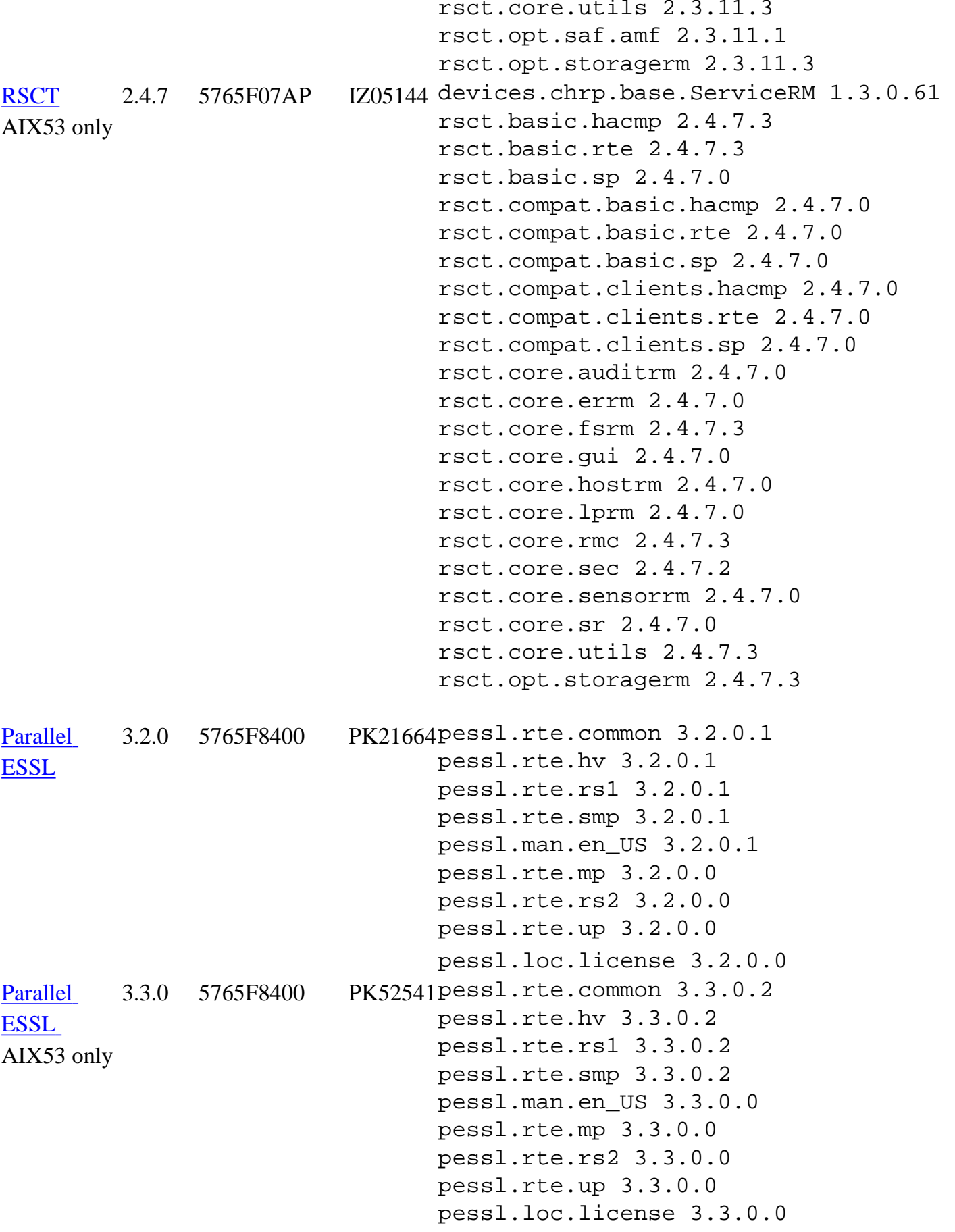

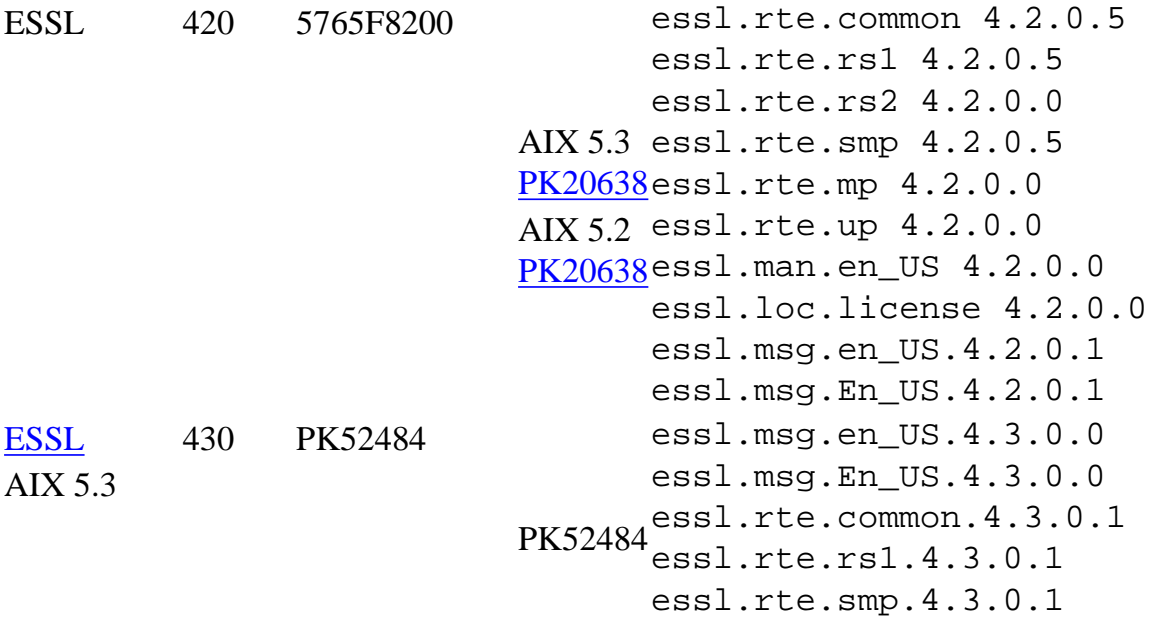

## <span id="page-34-0"></span>IBM HPS POWER5 Readme - Service Pack 15

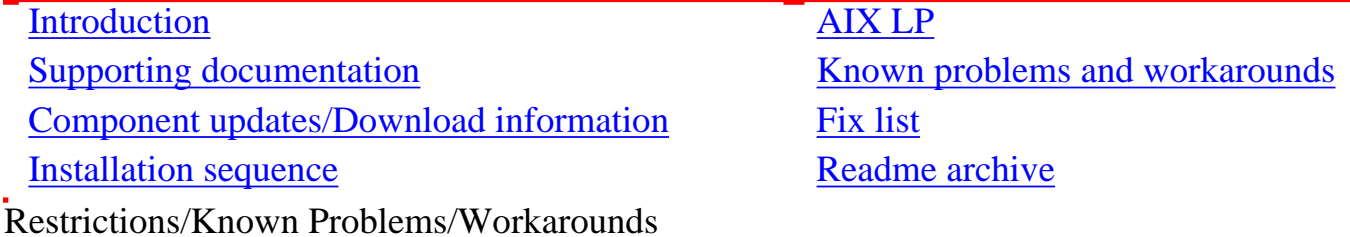

This pSeries HPS POWER5 release does not support GA5 (230), or GA6 (235) concurrent firmware installation in an operational HPS POWER5 cluster pending further testing of this function at these levels. However, this pSeries HPS POWER5 release does support GA7 (240) concurrent firmware installation in an operational HPS POWER5 cluster.

The use of High Availability Management Server is restricted with this release pending further testing.

Customers who upgrade to this pSeries HPS POWER5 Service Pack and try to enable the redundant FSP feature with invalid Klingon configurations may result in ambiguous to troublesome errors.

Upon application of csm.hpsnm APAR IY88538 (available as of csm.hpsnm 1.4.1.16, included in p5 HPS SP11), customers can safely reenable the High Performance Switch (HPS) Time Of Day (TOD) support. In a previous service bulletin/flash, HPSNM Development recommended that customers disable this support by adding the following to "/etc/environment "on the Management Station: "HPSNM\_TOD\_SUPPORT=off".

Customers that wish to reenable HPS TOD support should apply IY88538, remove the environment variable from "/etc/environment" and restart HPSNM. For customers that have not disabled the HPS TOD support, no action is required following the application of IY88538 , but be aware there will be a momentary interruption of the TOD on the first restart (only) of HPSNM. This could impact the POE coscheduler, as well as applications that use the MPI \_WTIME subroutine that reads the TOD.

## Retain Tip Abstracts

HPS/SNI Protocol stack requires all sni in all servers to be on the same network When updating Licensed Internal Code, if the "High Performance Switches" No support in Service Focal Point for collecting VPD for High Performance Switches B1818600 error is posted from Perc Service Focal Point (SFP) flags a switch board or riser with a bad BIST and/or bad Signature. The HPS Network Manager End-Point View and lsswendpt command show cage 16 as cage 0. VPD databases lost on the HMC

IBM HPS POWER5 ReadMe Service Pack 15- Known Problems

When verifying switch chip ports, you should look for Down:No Signal. Diagnostic SRC D103B0FF in error logs Cluster Ready Hardware Server data may not be restored after an upgrade install of the HMC

## **Retain Tip Abstract:**

HPS/SNI Protocol stack requires all sni of same number in all servers to be on the same network in dualnetwork HPS clusters.

Search Keys:

Miswire, Miscable, SNI, ping problem, intermittent packet, intermittent ping, packet loss

## **Problem Description:**

If the corresponding SNIs in the servers are not on the same network, packets over the switch will intermittently fail. For example, if sni0 in server A is on network 1 and sni0 in server B is on network 2, you will have packets intermittently fail. There is no indication of this in the HPSNM GUI. Furthermore, if an SNI fails in such a way that it is not recognized by AIX, and it would not be the highest numbered sni in the configuration, all SNIs that would have followed it in the tree are now one less than they would have been previously. This causes the appearance of a miswire.

## **Customer Impact:**

Performance degradation and potential application failure. **Workaround:**

While performing the "Bringing the Network online" procedure in the HPS Planning, Install and Service Guide, the following steps should be performed just before running the host verification tools: If intermittent packet failure is observed after installation, use the following steps to:

A) Check for incorrectly cabled SNIs:

1. Go to the CSM MS and check the "/var/opt/csm/hpsnm/log/topology.map" file for: "There are X inconsistently cabled adapters". They are listed in HPSNM logical locations and indicate frame, cage and chip locations.

- 2. Record the locations of the inconsistently cabled adapters.
- 3. Open the HPSNM Endpoint View on the CSM MS GUI.
- 4. Look up the SNIs frame, cage and chip in the HPSNM and cross-reference
- to the physical location on the GUI panel.
- 5. Select this SNI link.
- 6. Click "Selected-Properties" on the menu
- 7. Note the network for this SNI.
- 8. Check the cabling instructions and recable as instructed:

i) If the cable instructions indicate that this SNI is cabled correctly, the cable planning should be redone such that this SNI is placed on the same network as the corresponding SNIs in the other servers.

ii) Keep in mind that it may be possible that the entire switch has been wired into the incorrect network. In such a case, all SNIs connected to this switch will be considered to be cabled inconsistently.

9. After making changes, you should check GUI status and SFP for errors that may have been caused by recabling.

B) Check for unconfigured SNIs:

1. If the "Bringing the Network Online" procedures indicated any SNIs that were not configured and visible by AIX, perform the following on those SNIs: 2. For each server that had unconfigured SNIs:

i) mv /usr/sni/aix52/cfgsni /usr/sni/aix52/cfgsni.orig ii) Reboot server iii) For each snix on the server: rmdev -d -l snix iv) mv /usr/sni/aix52/cfgsni.orig /usr/sni/aix52/cfgsni v) cfgmgr -s

C) To double-check for unconfigured SNIs causing others to be on the incorrect netid. (assumption: all discrepancies found in the topology.map were fixed)

1. Run the following command string on the CSM MS. This assumes that all LPARs are accessible via "dsh -av" (Be mindful of the placement of quotation marks).

for  $x = 0 1 2 3 4 5 6 7$ ; do echo sni\$x; dsh -av "/usr/sni/aix52/debugtools/sni\_qry -l sni\$x | grep netid"  $2$  $\ge$ /dev/null | uniq -f 3; done

2. There is a problem if more than one adapter is listed under each "sniX" heading. If this is the case, specific queries for the SNIs that may potentially be bad should be carried out.

3. With a knowledge of the correct network for sniX, run the following command on the CSM MS:

(be mindful of quotation marks and backslashes)

dsh -av '/usr/sni/aix52/debugtools/sni\_qry sniX | grep "netid: [wrong network]"' where you give the wrong network as the [wrong network] part of the grep. For example, if sni0 should be network 1: dsh -av "/usr/sni/aix52/debugtools/sni\_qry sni0 | grep "netid: 2"" 4. Now that you have the list of LPARs with problem adapters, you can recover on each LPAR:

i) mv /usr/sni/aix52/cfgsni /usr/sni/aix52/cfgsni.orig ii) Reboot server. iii) For each snix on the server: rmdev -d -l sniX iv) mv /usr/sni/aix52/cfgsni.orig /usr/sni/aix52/cfgsni v) cfgmgr -s

## **Retain Tip Abstract:**

When updating Licensed Internal Code, if the "High Performance Switches" target is selected with one or more managed system targets, a java.lang.ArrayStoreException occurs immediately.

## **Problem Description:**

Licensed Internal Code update fails with a java.lang.ArrayStoreException when the "High Performance Switches" target is selected with one or more managed system target. A serviceable event with refcode E302F9D2 will be recorded in Service Focal Point. Licensed Internal Code is not updated on any of the specified targets.

## **Customer Impact:**

Licensed Internal Code cannot be updated simultaneously on managed system and "High Performance Switches" targets.

## **Workaround:**

Update Licensed Internal Code for the "High Performances Switches" target separately from any other targets. Updating multiple managed system targets simultaneously continues to work correctly.

## **Retain Tip Abstract:**

No support in Service Focal Point for collecting VPD for High Performance Switches

**Problem Description:** The Collect VPD Information function under the Service Focal Point component of the Hardware Management Console does not support the collection of vital product data for High

IBM HPS POWER5 ReadMe Service Pack 15- Known Problems

Performance Switch clusters.

## **Customer Impact:**

The customer will have to manually execute a command on the HMC to collect VPD for High Performance Switch cluster.

## **Workaround:**

Execute the following command on the HMC:

/opt/hsc/bin/vpdfs -x cluster

The command will produce an xml file in the working directory named *7045-SW4-bycluster.xml*. This file contains the VPD for the switch cluster.

**Retain Tip Abstract:** B1818600 error is posted from Perc.

## **Problem Description:**

A B1818600 error is posted from Perc with a user section showing: *Process name: netsSlp*

**Customer Impact:** There is no impact to the customer or the equipment.

## **Workaround:**

No workaround is required since this is a recoverable situation.

## **Retain Tip Abstract:**

Service Focal Point (SFP) flags a switch board or riser with a bad BIST and/or bad Signature. Search Keys: *Bad BIST, Bad Signature.*

## **Problem Description:**

A bad BIST error for a switch board or a riser is logged by fnmd when the self test computes a value that does not match what fnmd is expecting. This may or may not lead to subsequent errors.

## **Customer Impact:**

Most likely no impact. Wait for other error types before taking corrective action. Return FNM\_Init.log or an fnmd snap to IBM for analysis.

## **Retain Tip Abstract:**

The HPS Network Manager End-Point View and lsswendpt command show cage 16 as cage 0.

## **Problem Description:**

If a frame has adapters in cage 16, the HPS Network Manager End-Point View and lsswendpt command will show these adapters in cage 0.

## **Customer Impact:**

Customer is presented incorrect information, but there is no loss of function.

### **Workaround:**

None

## **Retain Tip Abstract:** VPD databases lost on the HMC Search Keys: Trace, Tracelogd, VPD, ELA

## **Problem Description:**

This is a problem which FVT and MPV have both hit. What happens is the following:

1. Tracelogd on the CSM and on the HMC are both running.

2. Tracelogd on the CSM starts sending the VPD files and manages to get one or two across.

3. Tracelogd on the HMC dies and starts to come back up. (it takes 5 seconds before tracelogd fully comes up and re-connects with hardware server and can start receiving messages again)

4. Tracelogd on the CSM realizes that there's a problem sending the files and goes into an error loop.

Unfortunately, this error loop will time out before the 5 seconds are up and the rest of the VPD files will not get across. This could possibly leave either a database completely off the HMC or leave only half of one there.

## **Customer Impact:**

A database could either only be copied halfway onto the HMC or left off completely. This means that ELA could possibly not have the MTMS information needed to let a IBM SSR know where a problem is located.

## **Workaround:**

The workaround is to take a look at the databases on the HMC. If one of the three databases (sma\_vpd.db, chassis\_vpd.db and bpa\_vpd.db) is missing, copy it over from the CSM (you can use scp or ftp for example). CSM directory: /var/opt/csm/hpsnm/data HMC directory: /opt/hsc/data

## **Retain Tip Abstract:**

When verifying switch chip ports, you should look for Down:No Signal. Search Keys: No Signal, Down:No Signal

## **Problem Description:**

Down:No signal indicates that a clock or a light-present signal is not seen on a port. This can mean that a switch link has no cable, or that the link is faulty. There is a missing check for this in the HPS Service Doc procedure,

Bringing the Network Online, Step 3: Verify the network, Task 1: verify SNI and switch chip ports, 1) verify switch ports, step 2.b

## **Customer Impact:**

If the link is faulty, it will be un-useable and may degrade performance.

## **Workaround:**

When executing the HPS Service Doc procedure: Bringing the Network Online Step 3: Verify the network Task 1: verify SNI and switch chip ports 1) verify switch ports, step 2.b you should also filter on "No Signal". If you find one of these, go to the "Network Status Codes on HPSNM" table in Appendix A, and follow the instructions for "Down:No Signal".

## **Retain Tip Abstract:**

DiagnosticSRC D103B0FF in error logs Search Keys: D103BOFF Predictive Error

## **Problem Description:** An informational error was incorrectly categorized as a predictive failure

## **Customer Impact:**

Unnecessary call for service action

# **Workaround:**

Ignore the error. It is not a true software problem. The indication is that a program attempted to get information about the state of the hardware when the hardware was powered off

# **Retain Tip Abstract:**

Cluster Ready Hardware Server data may not be restored after an upgrade install of the HMC resulting in loss of CEC and switch configuration on the HMC and from the CSM management server. Search Keys: Cluster Ready Hardware Server (CRHS), HPS, HMC Systems Affected: CECs, HMCs HPS switch configured to use Cluster Ready Hardware Server

## **Problem Description:**

It has been observed in several instances of upgrading the HMC from 01SF230\_xxx\_120 to a later SP level or to 01SF235\_xxx\_160 that the RSCT data which contains the Cluster Ready Hardware Server configuration is not restored. This happened when the HMC system clock was adjusted as specified in the update process.

# **Customer Impact:**

HMC and CEC Configuration may be lost. Customers will not see CEC configuration in the GUI although the CEC/LPARS should still be functioning prior to the install.

# **Workaround:**

1. If root access is enabled to the HMC then the data can still be restored by the following:

- log in as root

- check if the directory "/var/ct.backup" exists with a timestamp of when the save data was performed.

- If it exists then - run the command

"/usr/sbin/rsct/bin/ctrestore"

- wait a few minutes for the ClusterPeerDomain to be restored and activated.
- verify that the Cluster Ready Hardware Server data has been restored: run the command

"lsrsrc IBM.hw\_manager"

The output should show the HMCs in the cluster and the CSM\_MS object.

- If the directory does not exist then:

- mount /mnt/upgrade

- verify the /mnt/upgrade/RSCTSaveUpgrade.tar file exists.

- If the tar file exists then run:

tar -xvf /mnt/upgrade/RSCTSaveUpgrade.tar

- check if the directory "/var/ct.backup" exists.
- If it exists then run the command

"/usr/sbin/rsct/bin/ctrestore"

- wait a few minutes for the ClusterPeerDomain to be restored and activated.

- verify that the Cluster Ready Hardware Server data has been restored:

run the command "lsrsrc IBM.hw\_manager"

The output should show the HMCs in the cluster and the CSM\_MS object.

2. If the above was not successful or if the customer does not have root access to the HMC then the Cluster Ready Hardware Server data must be recreated as it originally was using the addpeer command from the CSM management server. Plan to Resolve: Plan to fix in a subsequent Service Pack.

#### <span id="page-43-0"></span>IBM HPS POWER5 Readme - Service Pack 15

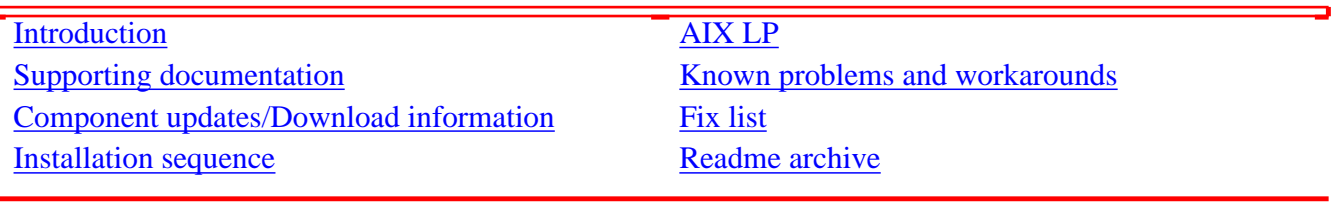

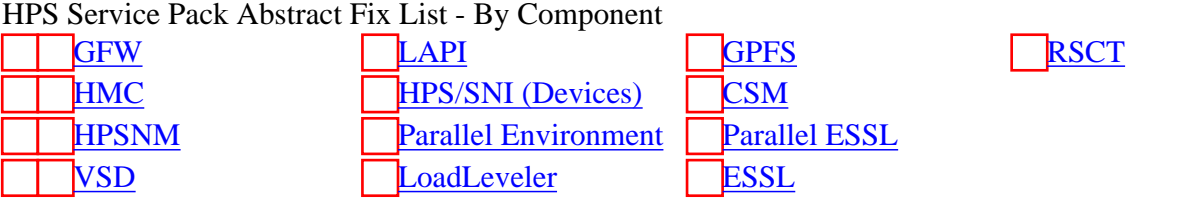

<span id="page-43-1"></span>GFW

Refer to the Global Firmware web site for specific details: <http://www14.software.ibm.com/webapp/set2/firmware/gjsn>

<span id="page-43-3"></span>HMC

Refer to the HMC web site for specific details: <http://www14.software.ibm.com/webapp/set2/sas/f/hmc/home.html>

<span id="page-43-4"></span>Cumulative fixes thru HPSNM 1.4.1.18 Refer to the following web sites for specific details:

• HPSNM 1.4.1.18

<span id="page-43-5"></span>Cumulative fixes VSD Refer to the following web sites for specific details:

• 4.1.0.x for POWER5 HPS Service Pack 15

Cumulative fixes thru LAPI 2.4.4.2

IY99871 TI build breaks during building stage on AIX on the changes in IY97394 Linux: PE 431 & LAPI 244 Fix Level update IY96860 Aix Partition went to KDB IY96358 Updates for LAPI 2.4.4.0 IY96003 dgsm does not handle 0 reps LAPI\_DGSM\_GOSUB command IY94000 CHANGE LAPI\_ERR\_INTERNAL5(876) LAPI\_ERR\_REG\_TIMER(414) IY92594 LAPI LOCK PROBLEM DURING PREEMPTION IY90799 INCREASE DEFAULT TIMEOUT FOR LAPI INIT IY90073 Linux: update PKD\_DATA for PE/LAPI to show correct VRMF

<span id="page-43-2"></span>Cumultaive fixes thru LAPI 2.3.3.8

IY91238 Excessive LAPI Timer pops IY89226 RDMA lgpg BW ~6% lower on AIX 53E IY85131 mpi/us and lapi/ip job fails lapi rc=265155268 IBM HPS POWER5 ReadMe Service Pack 15- Fix List

IY85109 SW MP\_DOWN reason 2d on AIX 5.2M doing checkpoint MPI RDMA job IY83589 LAPI must handle GS\_REOPEN\_FAIL IY82966 MPI\_Init() seg fault w/ multiple instances on IP IY81915 RCXT\_READ\_IOCTL IY78479 LAPI interrupts disabled when MP\_MSG\_API=MPI,LAPI IY77180 Termination hang with 64 bit trace library IY74062 Striping rDMA performance IY72866 LAPI\_Init/Term timing problem IY71910 RDMA\_SETUP FAILURE IN LAPI. IY71295 Remove the use of LAPI kernel extension timer for SHM IY70553 Required fixes for LAPI 233

<span id="page-44-0"></span>Cumulative fixes for HPS/SNI Refer to the following web sites for specific details:

- [HPS/SNI 1.2.0.x](#page-52-0)
- $\cdot$  HPS/SNI  $1.1.3.x$

Cumulative fixes thru PE 4.3.1.3

IZ01145 ADD TIMESTAMPS FOR STARTUP DEBUGGING IY99870 MPI Internal error when specifying File I/O IY99869 Ckpt jobs hang in mpi\_ckpt\_thread\_handler with PPE IY98217 Incorrect msg matching for short MPI\_Irecvs from IY98216 MPI\_TYPE\_CREATE\_RESIZED IN 64 BITS CAN SEGFAULT IY98133 PMB BENCHMARK PROBLEM WITH MPI IY97393 SMT processor core affinity support phase 1 IY91238 Excessive LAPI Timer pops IY89226 RDMA lgpg BW ~6% lower on AIX 53E IY85131 mpi/us and lapi/ip job fails lapi rc=265155268 IY85109 SW MP\_DOWN reason 2d on AIX 5.2M doing checkpoint IY83589 LAPI must handle GS\_REOPEN\_FAIL IY82966 MPI\_Init() seg fault w/ multiple instances on IY81915 RCXT\_READ\_IOCTL IY78479 LAPI interrupts disabled when MP\_MSG\_API=MPI,LAPI IY77180 Termination hang with 64 bit trace library IY74062 Striping rDMA performance IY72866 LAPI\_Init/Term timing problem IY71910 RDMA\_SETUP FAILURE IN LAPI. IY71295 Remove the use of LAPI kernel extension timer IY70553 Required fixes for LAPI 233

<span id="page-44-1"></span>Cumulative fixes thru PE 4.2.2.12

IZ00901 ADD TIMESTAMPS FOR STARTUP DEBUGGING IY97590 Incorrect msg matching for short MPI\_Irecvs from MPI\_ANY\_SOURCE IY96112 CHECKPOINT/RESTART GIVES WRONG RESULT INTERMITTENTLY. IY95969 MPI\_TYPE\_CREATE\_RESIZED IN 64 BITS CAN SEGFAULT IY94251 Fix for -tlp\_required requires change. IY93258 Occasional race condition error in value returned by MPI\_Iprobe IY93106 PMD does not recognize LoadL 3.4 for affinity

IBM HPS POWER5 ReadMe Service Pack 15- Fix List

IY92071 MPCI LOCK LEAK PROBLEM IY92022 Miscellaneous NTBL Sample flag cleanup IY92021 Retrofit fix for large page warning/kill capability IY91676 File /tmp/s.pedb.<poe\_pid>.<uid> has permission 777 IY89890 BUG IN LAPI\_DGSM\_GOSUB COMMAND OF DGSP GENERATED BY MPI\_GATHER IY89417 PREMATURE PULSE TIMEOUTS WITH REDIRECTED STDIN AND CHECKPOINT IY88225 THE STORAGE USED FOR DERIVED DATA TYPE IS NOT FREED IY88058 MEMORY LEAK IN MPI COMPONENT IY87778 INCORRECT MESSAGE SIZE RETURNED FROM MPI\_PROBE IY87218 DOCUMENTATION NEEDED ON DCPLS AFFECT ON 64-BIT FORTRAN CODE IY87217 PCT HANGS AT THE END OF THE EXECUTION IY86318 MPXLF R USES THE HEAD COMMAND THAT IS NOT FULLY QUAL IY84543 Linux: Memory Leak in MPI\_Datatype create/free cycle IY84171 MPI\_CART\_CREATE FAILS IY83782 TOTALVIEW BROKEN WITH PE 4.2.2 IY83411 HANDLE MORE EFFICIENTLY REDIRECTED STDIN WHEN NOT ALL TASKS AR IY83126 MPI\_TESTSOME AND MPI\_WAITSOME FAIL. IY82525 MPI\_BCAST() FAILS WITH COMMUNICATION TIMEOUT. IY81379 timing issues in rset attachment IY81148 INCORPORATE NEW LAPI ENV VARIABLES IN NEXT SERVICE IY80929 Update AIX Trace hooks in MPCI IY80928 llq -l and llsummary -l does not display rset and mcm\_option IY80314 MP\_BUFFER\_MEM second argument being ignored IY79461 FAILURE TO CREATE LIGHT WEIGHT CORE FILES. IY79423 THE PARTITION MANAGER DAEMON (PMDV4) TERMINATED WITH A CORE DU IY79312 POE FAILS WHEN TOTALVIEW FAST CONDITIONAL BREAKPOINT USED IY79190 POE GENERATES NULL CHARACTERS ON MP\_PRIORITY=YES - FIX REQUI IY79048 MP\_PRINTENV PRINTS MISLEADING INFO ABOUT MP\_INSTANCES IY78905 SAMPLES SCRIPT /USR/LPP/PPE.POE/SAMPLES/AFS/BUILDAFS FAILS TO IY78529 CLOCK DRIFT WITH POE CO-SCHEDULER IY78398 CHANGE 0031-833 MESSAGE SETTING FROM ATTN TO INFO IY78397 POE's us info() does not scale IY78260 DELAY TIME WHEN POE MUST RETRY A SOCKET CONNECTION WHEN RUNNIN IY78110 Linux: POE Segmentation fault with option -savehostfile setting IY77295 PE 422 MOD PTFs IY76953 MP\_STDINMODE 1 FAILS WHEN 2 TASKS IY76624 CHANGE 0031-833 MESSAGE SETTING FROM ATTN TO INFO IY76492 PE message 0031-163 displays garbage IY76064 POE internal error sending MPI global info IY75780 POE's \_us\_info() does not scale IY75732 POE not terminating due to PMDs hung in ctlpipe write IY75662 POE CANNOT INHERIT LARGE LIMITS IY75371 Add AIX trace records to MPCI send/receive/wa IY75357 LLCTL FLUSH DOES NOT STOP NON CHECKPOINTABLE JOBS IY75356 MP\_WAIT\_MODE=nopoll not working as designed IY75341 poeckpt fails when checkpointing an 844 task job IY74855 POE must notify LL of immediate self-checkpoint failure IY73933 NEED OPTION TO TURN OFF PMADJPRI.LOG IY73931 0031-824 DOES NOT PRINT OUT ERRNO WHEN CKECKPNT\_COMMIT FAILS IY70385 CATMAN -W OF MPI MAN PAGES CAUSED LINKAGE ERRORS

Cumulative fixes thru LoadLeveler 3.4.1.3

Refer to the LoadLeveler changelog for specific details: [http://www14.software.ibm.com/webapp/set2/sas/f/loadleveler/download/ll\\_340.changelog.html#3413](http://www14.software.ibm.com/webapp/set2/sas/f/loadleveler/download/ll_340.changelog.html#3413)

<span id="page-46-3"></span>Cumulative fixes thru LoadLeveler 3.3.2.12

Refer to the LoadLeveler changelog for specific details: [http://www14.software.ibm.com/webapp/set2/sas/f/loadleveler/download/ll\\_332.changelog.html#33212](http://www14.software.ibm.com/webapp/set2/sas/f/loadleveler/download/ll_332.changelog.html#33212)

Cumulative fixes thru GPFS 3.1.0.14

Refer to the GPFS changelog for specific details: [http://www14.software.ibm.com/webapp/set2/sas/f/gpfs/download/changelog.gpfs\\_31.html#31014](http://www14.software.ibm.com/webapp/set2/sas/f/gpfs/download/changelog.gpfs_31.html#31014)

<span id="page-46-0"></span>Cumulative fixes thru GPFS 2.3.0.24

Refer to the GPFS changelog for specific details: [http://www14.software.ibm.com/webapp/set2/sas/f/gpfs/download/changelog.gpfs\\_23.html#23024](http://www14.software.ibm.com/webapp/set2/sas/f/gpfs/download/changelog.gpfs_23.html#23024)

Cumulative fixes thru CSM 1.6.0.12

Refer to the CSM changelog for specific details: [http://www14.software.ibm.com/webapp/set2/sas/f/csm/download/changelog.csm\\_16.html#csm16012](http://www14.software.ibm.com/webapp/set2/sas/f/csm/download/changelog.csm_16.html#csm16012)

<span id="page-46-1"></span>Cumulative fixes thru CSM 1.5.0.6

Refer to the CSM changelog for specific details: [http://www14.software.ibm.com/webapp/set2/sas/f/csm/download/changelog.csm\\_15.html#csm1516](http://www14.software.ibm.com/webapp/set2/sas/f/csm/download/changelog.csm_15.html#csm1516)

Cumulative fixes thru Parallel ESSL 3.3.0.2

PK52541 Parallel ESSL for AIX 3.3 PTF Set 2 PK52485 Possible incorrect results for PSRCFT2, PSRCFT2, PSCRFT2, PSCRFT3 on AltiVec enabled processors PK49859 Parallel ESSL header file not compatible with ESSL 4.3 header file PK49418 Support for MPICH-GM and C++ V8.0 on AltiVec enabled processors PK49414 Possible incorrect results for PSCFT3, PSRCFT3, PSCRFT3 on AltiVec enabled processors PK45573 Parallel ESSL for AIX 3.3 PTF Set 1

<span id="page-46-2"></span>Cumulative fixes thru Parallel ESSL 3.2.0.1

PK22151 pesslivp fails in 32-bit mode with MPICH-GM PK21664 Parallel ESSL for AIX 3.2 PTF Set 1 PK21661 Parallel ESSL 3.2 BladeCenter JS21 and PPC970MP

```
IBM HPS POWER5 ReadMe Service Pack 15- Fix List
```
PK21656 Incorrect file permission for man page PK21648 Performance improvements in PDGEMV and PDSYMV PK21646 Null communicator issued by MPI\_Abort

Cumulative fixes thru ESSL 4.3.0.1

PK52576 Possible seg fault in SVES for X=Y and N<3 on AltiVec enabled processors PK52575 Possible wrong answer in CVEA when X=Y=Z on AltiVec enabled processors PK52484 ESSL for AIX 430 PTF Set 1 PK52483 Possible wrong answers from DGEADD and DGESUB when overlaying input and output

<span id="page-47-1"></span>Cumulative fixes thru ESSL 4.2.0.5

PQ99011 ESSL IVP scripts need update for use with XLF 9.1 PQ99009 POWER5 SMP performance improvements for p590/p595 PQ99007 POWER5 performance improvements PQ99006 Performance improvements for DSPEV/SSPEV/ZHPEV/CHPEV/ DSYGV/SSYGV in SMP mode PQ99003 Possible wrong answers in DCFT3,SCFT3,DRCFT3,SRCFT3 in SMP mode with X=Y and non-matching increments PQ98997 Possible wrong answer in SPPSV and DPPSV after 2600 error message PQ98994 Incorrect error messages when using matrix inverse codes in SMP PQ98993 Performance improvements in DGEMM for small matrices PQ98991 Possible wrong answer in DSDCG PQ95435 ESSL V4.2 JS20 Support PK45568 ESSL 4.2.0 POWER6 Support PK45563 STRIDE returns incorrect values on POWER4, POWER5, PPC970 PK25589 instfix returns incorrect output for ESSL 4.2.0 PTF Set 4 PK25589 instfix returns incorrect output for ESSL 4.2.0 PTF PK20638 ESSL for AIX 420 PTF Set 5 PK20634 Segmentation fault in packed L2 BLAS and packed LEQ subroutines PK19344 ESSL for AIX 420 PTF Set 4 PK19343 ESSL 4.2 BladeCenter JS21 and PPC970MP support PK19342 Performance degradation for DCOSF and DSINF on POWER3 and POWER4 PK19286 Improve SCFT3 performance for bad strides on POWER5 PK18690 ESSL FFTs may seg fault for large arrays PK15144 Wrong answers with DGBMV on POWER3, M=N and 4 < ML > 50 PK14803 DGEMM performance on POWER4 when data not backed by large pages may be degraded PK14738 ESSL for AIX 420 PTF Set 3 PK14737 Improve SIDE=L peformance for ZTRMM, ZTRSM on POWER5 PK14714 DGEMM performance improvements for POWER5+ PK14713 POWER5 SMP performance improvements PK02186 ESSL for AIX 420 PTF Set 2 PK02112 ESSL FFT subroutines may not provide bit identical answers in SMP PK02059 POWER5 performance improvements PK02057 POWER5 and JS20 performance improvements for DGEMM, SGEMM, CGEMM, ZGEMM

<span id="page-47-0"></span>Cumulative fixes thru RSCT 2.4.7.5 and 2.3.11.5

Refer to the RSCT changelog for specific details:

IBM HPS POWER5 ReadMe Service Pack 15- Fix List

<http://www14.software.ibm.com/webapp/set2/sas/f/rsct/home.html>

## <span id="page-49-0"></span>IBM HPS POWER5 Readme - Service Pack 15

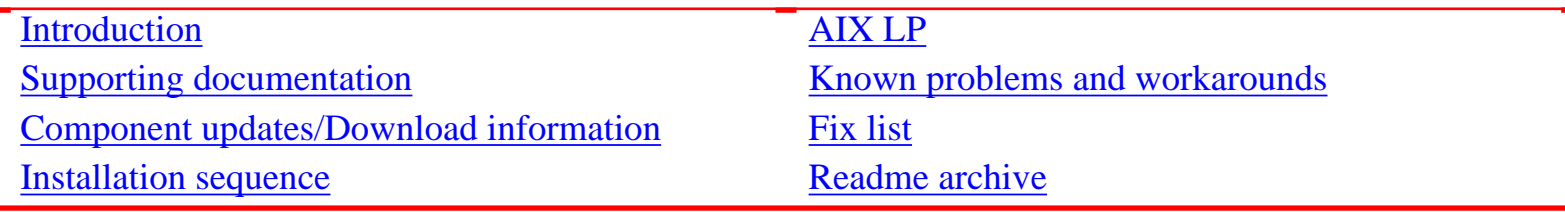

IBM HPS POWER5 FLASH/Readme Archive

[IBM HPS POWER5 FLASH/Readme - Service Pack 14](file:///Z|/projects/s/support_tools/set2/htdocs/data/hps/related/related/p5sp14/intro.html)

[IBM HPS POWER5 FLASH/Readme - Service Pack 13](file:///Z|/projects/s/support_tools/set2/htdocs/data/hps/related/related/p5sp13/intro.html)

[IBM HPS POWER5 FLASH/Readme - Service Pack 12](file:///Z|/projects/s/support_tools/set2/htdocs/data/hps/related/related/p5sp12/intro.html)

[IBM HPS POWER5 FLASH/Readme - Service Pack 11](https://www14.software.ibm.com/webapp/set2/sas/f/hps/related/hpsPOWER5readmeSP11.html)

[IBM HPS POWER5 FLASH/Readme - Service Pack 10](https://www14.software.ibm.com/webapp/set2/sas/f/hps/related/hpsPOWER5readmeSP10.html)

[IBM HPS POWER5 FLASH/Readme - Service Pack 9](https://www14.software.ibm.com/webapp/set2/sas/f/hps/related/hpsPOWER5readmeSP9.html)

[IBM HPS POWER5 FLASH/Readme - Service Pack 8](https://www14.software.ibm.com/webapp/set2/sas/f/hps/related/hpsPOWER5readmeSP8.html)

[IBM HPS POWER5 FLASH/Readme - Service Pack 7](https://www14.software.ibm.com/webapp/set2/sas/f/hps/related/hpsPOWER5readmeSP7.html)

[IBM HPS POWER5 FLASH/Readme - Service Pack 6](https://www14.software.ibm.com/webapp/set2/sas/f/hps/related/hpsPOWER5readmeSP6.html)

[IBM HPS POWER5 FLASH/Readme - Service Pack 5](https://www14.software.ibm.com/webapp/set2/sas/f/hps/related/hpsPOWER5readmeSP5.html)

[IBM HPS POWER5 FLASH/Readme - Service Pack 4](https://www14.software.ibm.com/webapp/set2/sas/f/hps/related/hpsPOWER5readmeSP4.html)

[IBM HPS POWER5 FLASH/Readme - Service Pack 3](https://www14.software.ibm.com/webapp/set2/sas/f/hps/related/hpsPOWER5readmeSP3.html)

[IBM HPS POWER5 FLASH/Readme - Service Pack 2](https://www14.software.ibm.com/webapp/set2/sas/f/hps/related/hpsPOWER5readmeSP2.html)

[IBM HPS POWER5 FLASH/Readme - Service Pack 1](https://www14.software.ibm.com/webapp/set2/sas/f/hps/related/hpsPOWER5readmeSP1.html)

IBM - HPSNM

## Changelog HPSNM

# **Notes**

Unless specifically noted otherwise, this history of problems fixed for HPS/SNI applies to:

 $\blacksquare$  HPSNM 1.4.1.x for AIX

History of problems fixed

Problems fixed in HPSNM 1.4.1.18

#### **[August 24, 2007]**  $\mathsf{L}$

- IY96327 LSSWTOPOL fails to list frames when BPCS are
- IY96115 TOD cleanup code does not get reset when backing off
- IY94962 Rebuild TOD candidate list on Comm timeout/error
- IY94402 Error return from SWJTAGWRITE() stops that switches
- IY94336 FNM UTILITY: HPS\_CHECKROUTE.PL is broken for 256-way
- IY94044 Cut AIX errlog entry for TOD thread exit
- IY93988 Reparents FNM GUI if CSM not installed
- IY92631 FIX FNM retry logic
- IY90547 Remove SmaGetLinkInfo() from early HW discovery
- IY90546 Close 2nd hole in SMALINKUP flow
- IY88538 HPS switch TOD enhancements
- IY87690 Timing hole in SwitchEvent credit count flow
- IY87688 FNM core dump with 16 SMA on  $p5$  H
- IY87666 filmd can start before hardware server is ready
- IY87606 cmd line lsswendpt et. al. fails on p5
- IY87506 Running HALT -Q when starting FNM INITTAB
- IY86925 HPS switch board power cycle can cause packet loss
- IY86423 FNM\_INIT fails to generate correct end point IDS
- IY86319 ELA bad location code
- IY85601 LSSWENDPT on the MS shows incorrect ROUTE STATUS

IBM - HPSNM

- IY85104 Switch network hang on HPSNM restart after switch
- IY84139 p5 GA6 GUI end point view verify link says SNM not
- IY84138 LogFile class check for bad bits when File System
- IY84137 Print out the film init ack list from
- IY83210 Change credit count flow
- IY83205 JSB link enablement error
- IY81835 New adapter event not being formed by ELA
- IY81706 Core dump on injecting error in a 1-NSB cluster
- IY81450 hps\_checkroute.pl does not handle large Endpoint IDs
- IY81448 create/add setup\_service man page to install package
- IY81446 startFNMD will try to start filmd even if not executable
- IY81445 Daemons need to change permission type on log files
- IY80470 HPS switch performance: FNM needs to validate link
- IY78362 TOD thread needs to read all available SMAS before
- IY76696 SNI location code is p4 format
- IY76165 Bad recovery from NSB isolate and rejoin
- IY76082 SNIs failed to configure on 16-way p5 IH
- IY75482 No error reported to SFP when ela backup is set
- IY74828 COMM layer should check it has read all the bytes in
- IY74065 SysEvent log entries slow down warm boot
- IY73981 Provide new message text to SFP that identifies when
- IY73970 Do not start tracelogd if csm.hpsnm is not installed
- IY73910 Missing serial numbers for the switches in LocCode
- IY73909 Improperly formed location codes for SNIs
- IY72988 LSSWTOPOL shows SVC REQ, but links are pingable
- IY72584 Wrap test for defective optical cable
- IY70554 Update to GUI documentation
- IY67240 Bad location codes passed to ELA

## Changelog HPS/SNI (Devices)

**Notes** 

Unless specifically noted otherwise, this history of problems fixed for HPS/SNI applies to: **HPS/SNI** (Devices) 1.2.0.x and 1.1.3.x for AIX

History of problems fixed

<span id="page-52-0"></span>Problems fixed in HPS/SNI (Devices) 1.2.0.x

#### **[August 24, 2007]**  $\mathsf{L}$

- IZ04185 Fed. driver binds to a processor prohibiting SMT from disabling
- IZ02259 cfgsni needs to check errno
- IY95784 performance degraded when 64K large pages are used
- IY93999 degraded performance mode after reboot
- IY93999 CHGSNI caused several nodes to crash and others nonresponsive
- IY92803 Remove idle forked server processes
- IY92801 PTF builds missing new VERIFICATION\_TEST readme
- IY92801 Make the verification test more fault tolerant
- IY91024 ERRPT MSG 284BDA76 incorrectly logged
- IY88872 Remove ifdef around open retry loop
- IY88077 P5 nodes crash when SNI\_DD runs out of large pages
- IY86289 cfg error flow crash w/xmalloc\_debug
- IY85351 RAS: SNI report ERRPT when insufficient large pages available
- IY85178 GA8 update the hom\_to\_laddr map
- IY85177 RDMA lgpg BW  $\sim 6\%$  lower on AIX 53E
- IY83075 Export InfiniBand version of hal.h
- IY83075 64K page support
- IY83073 RCXT\_READ\_IOCTL
- **IY82209 Preemption issues**
- IY80626 zdebugdry fileset needs a post\_u
- IY79629 CRASH IN MLTDD
- IY78751 LL says rCxt are available even when not useable
- IY78751 CRASH IN SNI DEVICE DRIVER
- IY78653 Performance problem HPS W/ P575 SNI attached to DCM0 AND DCM1
- IY78649 SNI CONFIG failed during Cold Boot
- IY78180 SNIDD panic in XMEMDMA64()
- IY77427 Switch clog condition exposes IP FULL FIFO detection bug
- IY77183 ntbl msg catalog says block instead of bulk transfer
- IY76048 increase time-out to address lapi\_init() rc 608 failures

<span id="page-53-0"></span>Problems fixed in HPS/SNI (Devices) 1.1.3.x

## **[August 21, 2007]**

H

- IZ02261 cfgsni needs to check errno
- IY96858 Performance degraded when 64k large pages are used
- IY94630 CHGSNI caused several nodes to crash..others
- IY92804 Remove idle forked server processes
- IY92802 PTF builds missing new VERIFICATION\_TEST readme
- IY91453 ERRPT MSG 284BDA76 INCORRECTLY LOGGED
- IY90971 P5 nodes crash when SNI\_DD RUNS out of large pages
- IY89019 Remove ifdef around open retry loop
- IY86290 cfg error flow crash w/xmalloc\_debug
- IY86105 RDMA lgpg BW  $~6\%$  lower on AIX 53E
- IY86104 GA8 update the hom\_to\_laddr map
- IY85656 SNI report errpt when insufficient large pages
- IY83077 64K page support
- IY83076 RCXT\_READ\_IOCTL
- **IY82434 Preemption issues**
- IY82101 SNIDD PANIC IN XMEMDMA64()
- IY79998 CRASH IN MLTDD
- IY79550 SNIDD PANIC IN XMEMDMA64()
- IY77182 ntbl msg catalog says block instead of bulk t
- IY74189 HPS ON p5 DD CALL HANG
- IY74064 Fed IP pool if configunate incorrectly handling buc
- IY73996 need a tool to easily tell how much
- IY72510 add alias4 support for ML interface
- IY71293 print SRC's in parser log
- IY70551 checkstop during mpfatal recovery scomm collision
- IY70294 Required fixes for devices 113
- IY69913 ALIAS support for Federation
- IY65208 table and slot allocation
- IY64728 need to close the dump window
- IY64726 p5 mp\_fatal dump support part 1
- IY64724 handle H\_BUSY from dealloc\_iotranslate
- IY63326 Fixes for HPS/SNI
- IY63023 HAL snap can be dumping user data
- IY63022 return canp\_fifo\_rdma as css\_dev type on POWER 5
- IY62838 No adapters 'Available' after rebooting LPAR
- IY62834 dd needs to kill all bad window procs,
- IY62811 Loopback driver and tools
- IY62809 fix exposure in system $($ );
- IY62808 trace the lmt for window fatals in close window
- IY62806 TCEs should be traced at error level
- IY62803 RDMA: Workaround for Austin AIX defect #470058.
- IY62769 Implement the re-cable flows
- IY62765 Ship additional debug tools.
- IY62764 updates for new window fatal condition (rCxt ID)
- IY62762 RDMA: Enable odm entry and chgsni support for
- IY62760 investigate tcb support.
- IY62759 fix 109821
- IY62755 re-work getsmadata for squadrons new prd signature
- IY62754 Network ID support for mixed  $p4/p5$
- IY60102 Change default network mapping for 2 plane sy
- IY60015 Alias Support for Federation
- IY58914 Add dynamic pool reduction in IP support
- IY58912 Test case not getting window fatal notification
- IY58559 Error data logging for window fatals.
- IY58556 swclock for can\_fifo\_rdma css\_devtype
- IY58525 FED RDMA panic in ml\_output/sn\_xmit\_spkt
- IY58524 core dump in hps\_snap in handling MP\_DOWN
- IY58523 Set and reset read\_pending in dgsp\_read
- IY58522 dump\_key value reset
- IY58521 H\_CALL perf timers
- IY58124 Required Fixes for devices 1.1.1.0
- IY55499 wrong command in sni.snap for ML
- IY55381 PDAT for state set to default down
- IY55282 iptrace crashes node with HPS switch
- IY53788 Workaround for hardware defect
- IY52058 DD code to reset the FTM6 send sequence number table
- IY51425 Undo Path Table recovery change
- IY49654 FED ucode loader interface change requested by

IBM - Changelog for VSD

# Changelog VSD **Notes** Unless specifically noted otherwise, this history of problems fixed for VSD: CSM Cumulative fixes thru VSD 4.1.0.x for POWER5 HPS Service Pack 15 for AIX

History of problems fixed

Problems fixed thru VSD 4.1.0.x for POWER5 HPS Service Pack 15

# **[October 16, 2007]**

H

- IY99369 vsds may not activate
- IY98321 IOCINFO ioctl not correct for large vsds
- IY94854 vsd.snap needs additional info
- IY94127 System Crash in CpyRd $()$
- IY92553 defvsd prints out extraneous info
- IY92552 removed -fa failed to cleanup vgs on VSD primary
- IY92200 Enhance debug/data integrity code
- IY89863 RVSD hangs during low paging space
- IY88936 System crash in RcvRmt
- IY87533 lower RcvSigRdyFlg retry time
- IY86218 vsd hangup
- IY86217 Device support enhancements
- IY86216 Invalid recv message handling
- IY85001 VSD data corruption on READS
- IY83647 panic:SndRmt vsdkt threadentry
- IY83353 VSD system panic in RcvRmt
- IY79818 Trace gathering fix
- IY78902 VSD 2-node recovery is failing
- IY78343 Node panic in vsd during failover in VSDD:SUSVSD
- IY78175 VSD.SNAP error in the subroutine GET\_CSS\_STUFF
- IY78174 VSD.SNAP gets error when remote FS NAMED /TMP IS
- IY76888 vsd server  $c559f4sq01$  crash
- IY76538 add server rdrsp throttle
- IY73538 VSD read/write throttle
- IY71399 I/O hung on cvsd disks after pulled all fc cables
- IY70282 stoprpdomain from an online node fails to stop
- IY66940 Dis-allow IP fragmentation
- IY64262 PR capable disks won't vary online
- IY64260 VSD needs to reset Persistent Reserve attributes
- IY64259 Issues with file permissions
- IY63020 Accidental rpd removal destroys vsd config
- IY62693 cfgvsd should fail if bad IP addresses
- IY62692 with domain down vsdatalst -n returns no error
- IY62691 IBM.vsdd and rvsdd must handle SIGDANGER
- IY62690 VSD Multi-cluster Support
- IY62680 ctlvsd -t displays header out of order
- IY60095 Need VSD support for greater than 2TB LUNs
- IY59982 vsd error messages not getting displayed prop